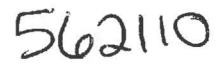

### Analysis Report for Preparation of 2013 Culebra Potentiometric Surface Contour Map

Task Number: 4.4.2.3.1

Report Date: 6/10/2014

*;*'Kristopher L. Kuhlman, 6224 Task Number: 4.4.2.3<br> **Report Date: 6/10/20<br>
<b>Kristopher L. Kuhlman, 6224**<br>
Applied Systems Analysis & Re

Author:

 $6/10/14$ 

Date

l Applied Systems Analysis & Research Department

Technical Review:

Todd Zeitler, 621 **Performance Assessment Department** 

 $\alpha$ A Review:  $\alpha$  Indline Nelson  $\alpha$ -10-14

Carlsbad Programs Group

Manager, Repository Performance Department

Information Only

 $\frac{6}{\text{Date}}$ //0/2014  $\frac{1}{\text{Date}}$ 

Management Review: <u>Call X = 6-10-14</u> Date

WIPP:4.4.2.3.l:TD:QA-L:RECERT:549085

#### **Table of Contents**

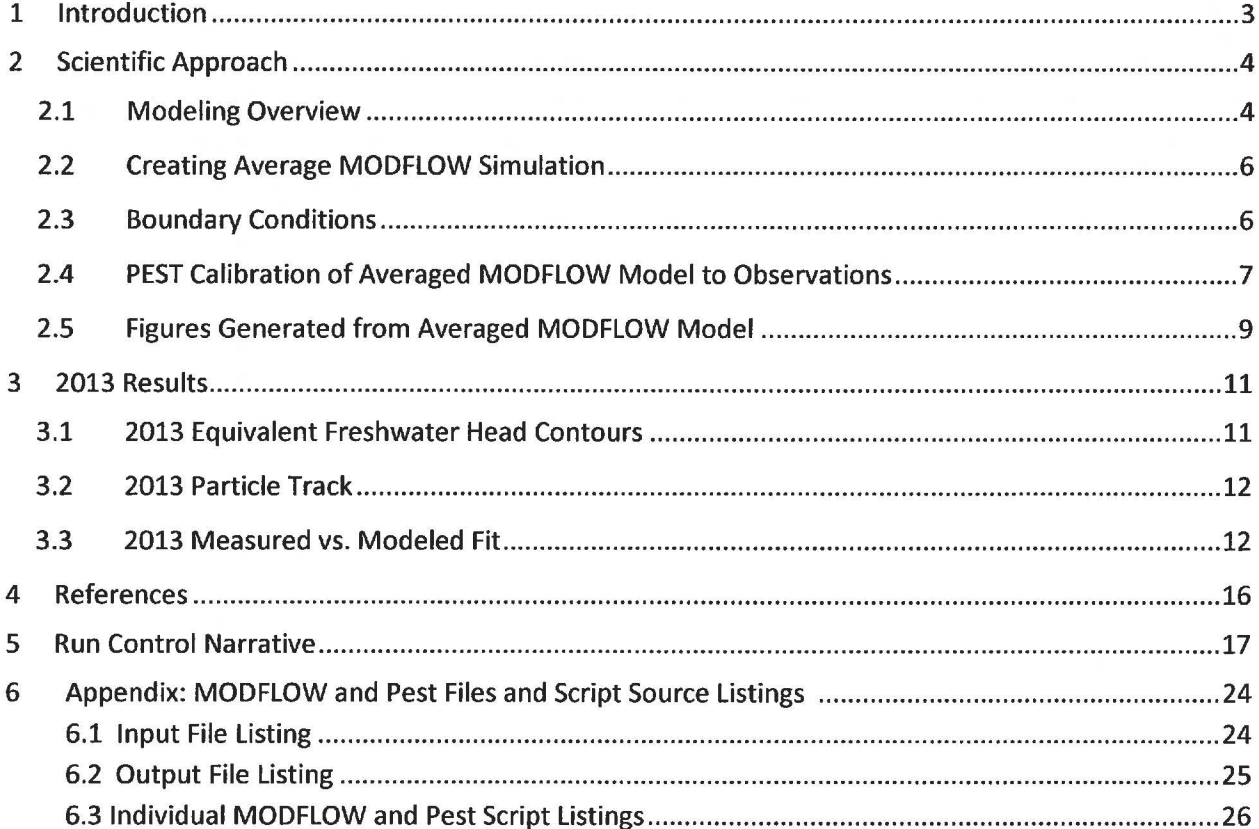

### **1 Introduction**

This report documents the preparation of the 2013 potentiometric contour map and associated particle tracks for the Culebra Member of the Rustler Formation in the vicinity of the Waste Isolation Pilot Plant (WIPP). The driver for this analysis is the draft of the Stipulated Final Order sent to NMED on May 28, 2009 (Moody, 2009). This Analysis Report follows the procedure laid out in Sandia National Laboratories procedure SP 9-9 (Kuhlman, 2009), which reflects this NMED driver. This report is similar to Kuhlman (2013); the same analysis is performed on data from February 2013, rather than February 2012 data. February 2013 data for contouring were obtained from the WIPP Management & Operations contractor (Watterson, 2014).

Beginning with the ensemble of 100 calibrated MODFLOW transmissivity  $(7)$ , horizontal anisotropy  $(A)$ , and areal recharge (R) fields (Hart et al., 2009) used in WIPP performance assessment (PA), average parameter fields were used as input to MODFLOW to simulate equivalent freshwater heads within and around the WIPP land withdrawal boundary (LWB). For 2013, PEST is used to adjust a subset of the boundary conditions in the averaged MODFLOW model to improve the match between the observed freshwater heads and the model-predicted heads at Culebra well locations. The output of the averaged, PEST-calibrated MODFLOW model is both contoured and used to compute the 2013 advective particle track forward from the WIPP waste-handling shaft.

### **2 Scientific Approach**

### 2.1 **Modeling Overview**

Steady-state groundwater flow simulations were carried out using similar software to what was used for the WIPP Compliance Recertification Application 2009 Performance Assessment Baseline Calculation (CRA-2009 PABC), as presented in the AP-114 Task 7 Analysis Report (Hart et al., 2009), and used in CRA-2014 (DOE, 2014}. This setup was used to create the input calibrated fields. See Table 1 for a summary of software used in this analysis. The MODFLOW parameter fields (transmissivity  $(T)$ , anisotropy  $(A)$ , and recharge  $(R)$ ) used in this analysis are ensemble averages of the 100 sets of Culebra parameter fields used for WIPP PA for the CRA-2009 PABC and CRA-2014. To clearly distinguish between the two MODFLOW models, the original MODFLOW model, which consists of 100 realizations of calibrated parameter fields (Hart et al., 2009}, will be referred to as the "PA MODFLOW model." The model derived here from the PA MODFLOW model, calibrated using PEST, and used to construct the resulting contour map and particle track, is referred to as the "averaged MODFLOW model." The PA MODFLOW model T, *A* and *R* input fields are appropriately averaged across 100 realizations, producing a single averaged MODFLOW flow model. This averaged MODFLOW model was used to predict regional Culebra groundwater flow across the WIPP site.

For CRA-2009 PABC, PEST was used to construct 100 calibrated model realizations of the PA MODFLOW model by adjusting the spatial distribution of model parameters  $(T, A)$ , and  $R$ ); MODFLOW boundary conditions were fixed. The calibration targets for PEST in the PA MODFLOW model were both May 2007 freshwater heads (excluding AEC-7} and transient drawdown to large-scale pumping tests. Hart et al. (2009} described the calibration effort that went into the CRA-2009 PABC; DOE (2014} summarizes the model development and calibration results. An analogous but much simpler process was used here for the averaged MODFLOW model. PEST was used to modify a subset of the MODFLOW boundary conditions (see red boundaries in Figure 1). For simplicity the boundary conditions were modified (rather than the T, A, and R parameter fields), because re-calibrating the 100 T, A, and R parameter fields would be a significant effort (thousands of hours of computer time). The PEST calibration targets for the averaged MODFLOW model were the February 2013 measured annual freshwater heads at Culebra monitoring wells. In the averaged MODFLOW model, boundary conditions were modified while holding model parameters (T, A, and R) constant. In contrast to this, the PA MODFLOW model used fixed boundary conditions and made adjustments to  $T$ ,  $A$ , and  $R$  parameter fields.

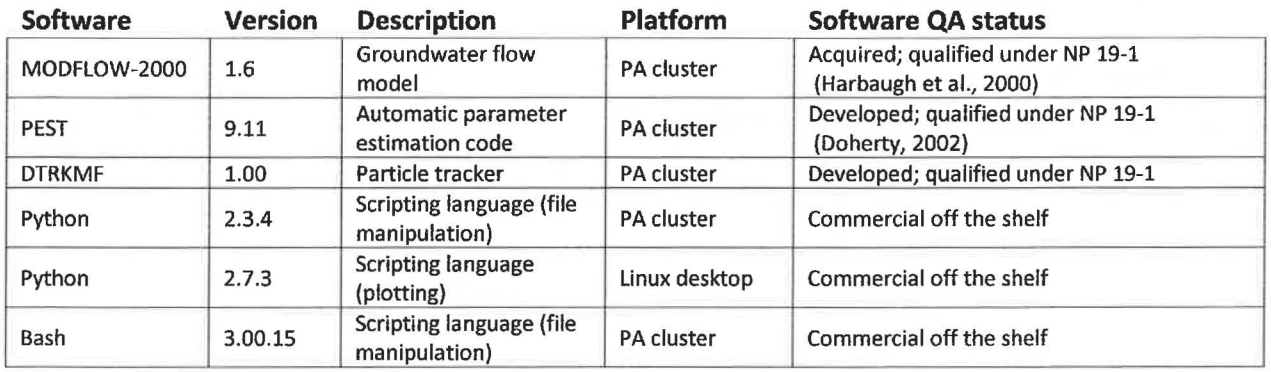

#### Table 1. Software

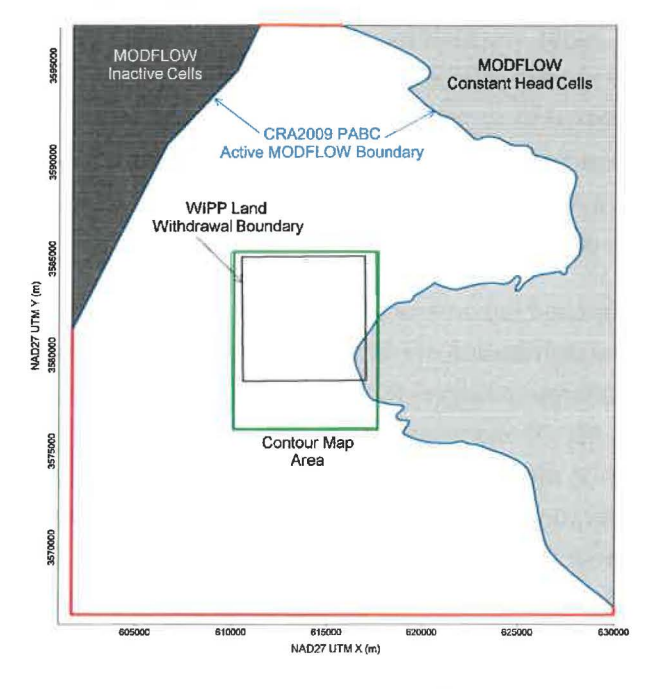

Figure 1. MODFLOW-2000 model domain, adjusted boundary conditions shown in red, contour area outlined in green.

The resulting heads from the PEST-calibrated averaged MODFLOW model were contoured over an area surrounding the WIPP site using matplotlib (a Python plotting library). The figure covers a subset of the complete MODFLOW model domain; see the green rectangle surrounding the WIPP LWB in Figure 1. We compute the path taken through the Culebra by a conservative (i.e., non-dispersive and non-reactive) particle from the waste-handling shaft to the WIPP LWB. The particle track is computed from the MODFLOW flow field using DTRKMF, these results are also plotted using matplotlib. Scatter plot statistics were computed using NumPy (a Python array-functionality library), which summarize the quality of the fit between the averaged MODFLOW model and observed Culebra freshwater heads. MODFLOW, PEST, DTRKMF, and the Bash and Python input files and scripts written for this work were executed on the PA Linux cluster (alice. sandia. gov), while the creation of figures was done using Python scripts on an lntel-Corei7-equipped desktop computer running Kubuntu Linux, version 12.04.

### 2.2 **Creating Average MODFLOW Simulation**

An averaged MODFLOW model is used to compute the equivalent freshwater head and cell-by-cell flow solution. The computed heads are contoured and the flow solution is used to compute particle tracks. The ensemble-averaged inputs are used to create a single average simulation that produces a single averaged output, rather than averaging the 100 individual outputs of the Culebra flow model used for WIPP PA. This average approach was taken to simplify the contouring process, and create a single contour map that exhibits physically realistic patterns (i.e., its behavior is constrained by the physics embodied in the MODFLOW simulator code). An alternative approach would average outputs from 100 models to produce a single average result, but average result may be physically unrealistic. The choice to average inputs, rather than outputs, is a simplification (only one model must be calibrated using PEST, rather than all 100 realizations). This simplification results in "smooth" freshwater head contours and relatively faster particle tracks, compared to those predicted by the any one of the 100 fields calibrated as part of AP114 Task 7 (Hart et al., 2009).

The MODFLOW model grid is a single 7.5-m thick layer, comprising 307 rows and 284 columns; each model cell is a 100-meter square. The modeling area spans 601,700 to 630,000 meters in the east-west direction, and 3,566,500 to 3,597,100 meters in the north-south direction, both in Universal Transverse Mercator (UTM) North American Datum 1927 (NAD27) coordinates, zone 13 north.

The calibrated T, A, and R parameter fields from the PA MODFLOW model were checked out of the PA version control repository using the checkout average run modf low. sh script (scripts are listed completely in the Appendix; input and output files are available from the WIPP version control system in the repository /nfs/data/CVSLIB/Analyses/SP9\_9). Model inputs can be divided into two groups. The first group includes model inputs that are common across all 100 calibrated realizations; these include the model grid definition, the boundary conditions, and the model solver parameters. The second group includes the  $T$ ,  $A$ , and  $R$  fields, which are different for each of the 100 realizations. The constant model inputs in the first group are used directly in the averaged MODFLOW model, while the inputs in the second group were averaged across all 100 calibrated model realizations using the Python script average\_realizations. py. All three averaged parameters were geometrically averaged (i.e., the arithmetic average was computed in  $log<sub>10</sub>$  space), since they vary over multiple orders of magnitude.

### 2.3 **Boundary Conditions**

The boundary conditions taken from the PA MODFLOW model are used as the initial condition from which PEST boundary condition calibration proceeds. There are two types of boundary conditions in the WIPP MODFLOW model. The first type of condition includes geologic or hydrologic boundaries, which correspond to known physical features in the flow domain. The no-flow boundary along the axis of Nash Draw is a hydrologic boundary (the boundary along the dark gray region in the upper left of Figure 1). The constant-head boundary along the halite margin corresponds to a geologic boundary (the eastern irregular boundary adjoining the light gray region in the right of Figure 1). Physical boundaries are believed to be well known, and are not adjusted in this PEST calibration.

The second type of boundary condition includes the constant-head cells along the rest of the model domain. This type of boundary includes the straight-line southern, southwestern, and northern boundaries that coincide with the primary compass directions and the rectangular frame surrounding the model domain (shown as heavy red lines in Figure 1). The value of specified head assigned in boundary cells corresponding this second boundary type is adjusted in the PEST calibration process.

The Python script boundary types. py is used to distinguish between the two different types of specified head boundary conditions based on the specified head value used in the PA MODFLOW model. All constant-head cells (specified by a value of-1 in the MODFLOW IBOUND array from the PA MODFLOW model) with a starting head value greater than 1000 meters above mean sea level (AMSL) are left fixed and not adjusted in the PEST optimization, because they correspond to no-flow constant head region to the east of WIPP. The remaining constant-head cells are distinguished by setting their IBOUND array value to -2 (which is still interpreted as a constant-head value by MODFLOW, but allows simpler discrimination between boundary conditions in Python scripts elsewhere in this analysis).

Using the output from boundary types.py, the Python script surface 02 extrapolate.py computes the initial head at active model cells {IBOUND=l) and the specified constant-head at the adjustable boundary condition cells (IBOUND=-2), given parameter values for the surface to extrapolate.

### **2.4 PEST Calibration of Averaged MODFLOW Model to Observations**

There are two major types of inputs to PEST. The first input class is the "forward model", which includes the entire MODFLOW model setup derived from the PA MODFLOW model and described in the previous section, along with any pre- or post-processing scripts or programs needed. These files comprise the forward model PEST runs repeatedly to estimate sensitivities of model outputs to model inputs. The second input type includes the PEST configuration files, which list parameter and observation groups, observation weights, and indicate which parameters in the MODFLOW model will be adjusted in the inverse simulation. Freshwater head values from February 2013 (H-09bR used a January freshwater head, to avoid abnormally high water levels in February) used as targets for the PEST calibration from Watterson (2014) are listed in Table 2, and specified along with weights in the PEST configuration files. SNL-13 was indicated in Waterson (2014) as being an anomalous level, which should be excluded from mapping. Excluding this datapoint from the analysis resulted in high predicted water levels in all the wells on the southern portion of the WIPP site. Scientific judgment was used to include the well in the contour map generation exercise.

Measurement Freshwater Head Well Date Clevation<br>Date (m AMSL) AEC-7 02/08/13 933.39 C-2737 02/12/13 920.45 ERDA-9 02/12/13 924.54 H-02b2 02/12/13 928.05 H-03b2 02/12/13 918.01 H-04bR 02/11/13 916.38 H-05b 02/08/13 939.65 H-06bR 02/11/13 935.97 H-07b1 02/07/13 913.92 H-09bR 01/07/13 912.99 H-lOc 02/08/13 923.85 H-11b4R 02/11/13 916.61 H-12 02/11/13 918.46 H-15R 02/12/13 919.66 H-16 02/12/13 928.42 H-17 02/08/13 916.55 H-19b0 02/11/13 918.51 IMC-461 02/07/13 926.97 SNL-01 02/07/13 938.85 SNL-02 02/07/13 936.48 SNL-03 02/07/13 938.41 SNL-05 02/07/13 936.57 SNL-08 02/08/13 930.75 SNL-09 02/07/13 930.82 SNL-10 02/07/13 930.60 SNL-12 02/08/13 915.02 SNL-13 02/07/13 918.62 SNL-14 02/08/13 915.65 SNL-16 02/07/13 917.54 SNL-17 02/08/13 916.02 SNL-18 02/07/13 936.49 SNL-19 02/07/13 936.49 WIPP-11 02/12/13 939.03 WIPP-13 02/12/13 937.58 WIPP-19 02/12/13 933.54 WQSP-1 02/12/13 937.42 WQSP-2 02/12/13 939.53 WQSP-3 02/12/13 936.70 WQSP-4 02/11/13 919.07 WQSP-5 02/12/13 918.27 WQSP-6 02/08/13 921.77 **Culebra Groundwater** Density (g/cm<sup>3</sup>) 1.067 1.023 1.073 1.012 1.036 1.017 1.095 1.038 1.007 1.000 1.094 1.076 1.113 1.118 1.037 1.133 1.066 1.000 1.029 1.009 1.028 1.009 1.094 1.018 1.009 1.006 1.018 1.046 1.009 1.005 1.005 1.007 1.038 1.041 1.052 1.051 1.048 1.147 1.077 1.027 1.015

Table 2. Freshwater Head Calibration Targets used in PEST, from Watterson (2014).

To minimize the number of estimable parameters, and to ensure a degree of smoothness in the specified constant-head boundary condition values, a parametric surface is used to extrapolate the

heads to the estimable boundary conditions. The surface is of the same form described in the analysis report for AP-114 Task 7. The parametric surface is given by the following equation:

$$
h(x, y) = A + B(y + D\text{sign}(y)\text{abs}(y)^{\alpha}) + C(Ex^{3} + Fx^{2} - x)
$$
\n(1)

where  $abs(y)$  is absolute value and  $sign(y)$  is the function returning 1 for y > 0, -1 for y < 0 and 0 for  $y = 0$  and *x* and *y* are coordinates scaled to the range  $-1 \leq \{x, y\} \leq 1$ . In Hart et al. (2009), the values  $A = 928$ ,  $B = 8$ ,  $C = 1.2$ ,  $D = 1$ ,  $E = 1$ ,  $F = -1$  and  $\alpha = 0.5$  are used with the above equation to assign the boundary conditions in the PA MODFLOW model.

PEST was used to estimate the values of parameters A, B, *C,* D, E, F, and *a* given the observed heads in Table 2. The Python script surface 02 extrapolate. py was used to compute the MODFLOW starting head input file (which is also used to specify the constant-head values) from the parameters A-F and  $\alpha$ . Each forward run of the model corresponded to a call to the Bash script  $r$ un 02 model. This script called the surface 02 extrapolate . py script, the MODFLOW-2000 executable, and the PEST utility mod2obs. exe, which is used to extract and interpolate model-predicted heads from the MODFLOW output files at observation well locations.

The PEST-specific input files were generated from the observed heads using the Python script create pest 02 input. py. The PEST input files include the instruction file (how to read the MODFLOW output), the template files (how to write the MODFLOW input), and the PEST control file (listing the ranges and initial values for the estimable parameters and the values and weights associated with observations). The wells used in each year's PEST calibration were separated into three groups. Higher observation weights {2.S) were assigned to wells inside the LWB, and lower observation weights {0.4) were assigned to wells distant to the WIPP site, while wells in the near the WIPP LWB were assigned an intermediate weight (1.0). Additional observations representing the average heads north of the LWB and south of the LWB were used to help prevent over-smoothing of the estimated results across the LWB. The additional observations and weights were assigned to improve the fit in the area of interest (inside the WIPP LWB), possibly at the expense of a somewhat poorer fit far from the WIPP LWB and closer to the boundary conditions.

### 2.5 **Figures Generated from Averaged MODFLOW Model**

The MODFLOW model is run predictively using the averaged MODFLOW model parameters, along with the PEST-calibrated boundary conditions. The resulting cell-by-cell flow budget is then used by DTRKMF to compute a particle track from the waste-handling shaft to the WIPP LWB. Particle tracking stops when the particle crosses the WIPP LWB. The Python script

convert\_dtrkmf\_output\_for\_surfer. py converts the MODFLOW cell-indexed results of DTRKMF into a UTM *x* and *y* coordinate system, saving the results in the Surfer blanking file format to facilitate plotting results. The heads in the binary MODFLOW output file are converted to an ASCII matrix file format using the Python script head\_ bin2ascii. py.

The resulting particle track and contours of the model-predicted head are plotted using a matplotlib Python script for an area including the WIPP LWB, corresponding to the region shown in previous versions of the ASER (e.g., see Figure 6.11 in DOE (2008)), specifically the green box in Figure 1. The modeled heads extracted from the MODFLOW output by mod2obs. exe are then merged into a common file for plotting using the Python script merge\_ observed\_ mode led\_ heads . py.

### **3 2013 Results**

### 3.1 **2013 Equivalent Freshwater Head Contours**

The model-generated freshwater head contours are given in Figure 2 and Figure 3. There is a roughly east-west trending band of steeper gradients, corresponding to lower Culebra transmissivity. The uncontoured region to the right of the purple line in the eastern part of the figures corresponds to the portion of the Culebra that is located stratigraphically between halite in other members of the Rustler Formation (Tamarisk Member above and Los Medanos Member below). This region east of the "halite margin" has a high freshwater head but extremely low transmissivity, essentially serving as a no-flow boundary in this area.

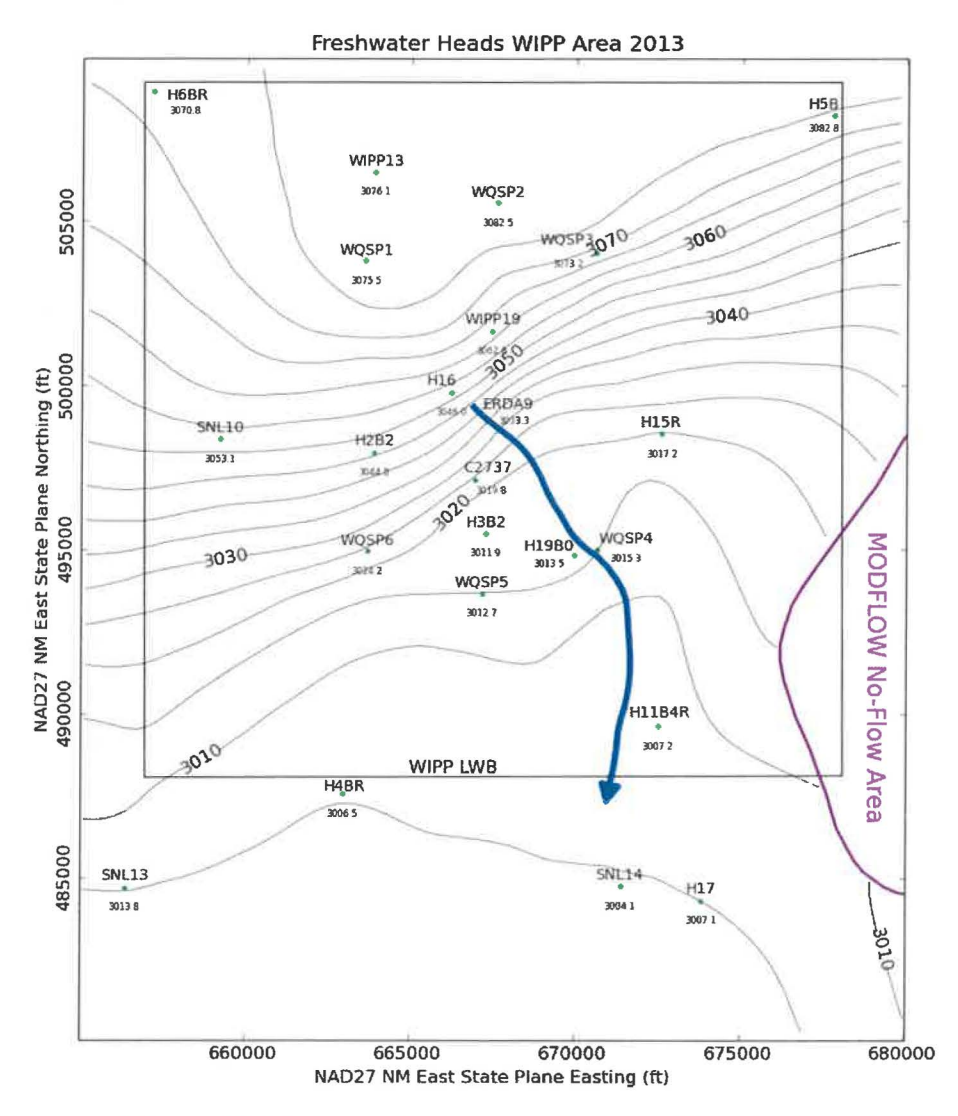

Figure 2. Model-generated February 2013 freshwater head contours with observed head listed at each well (5-foot contour interval) with blue water particle track from waste handling shaft to WIPP LWB. Purple curve is Rustler halite margin.

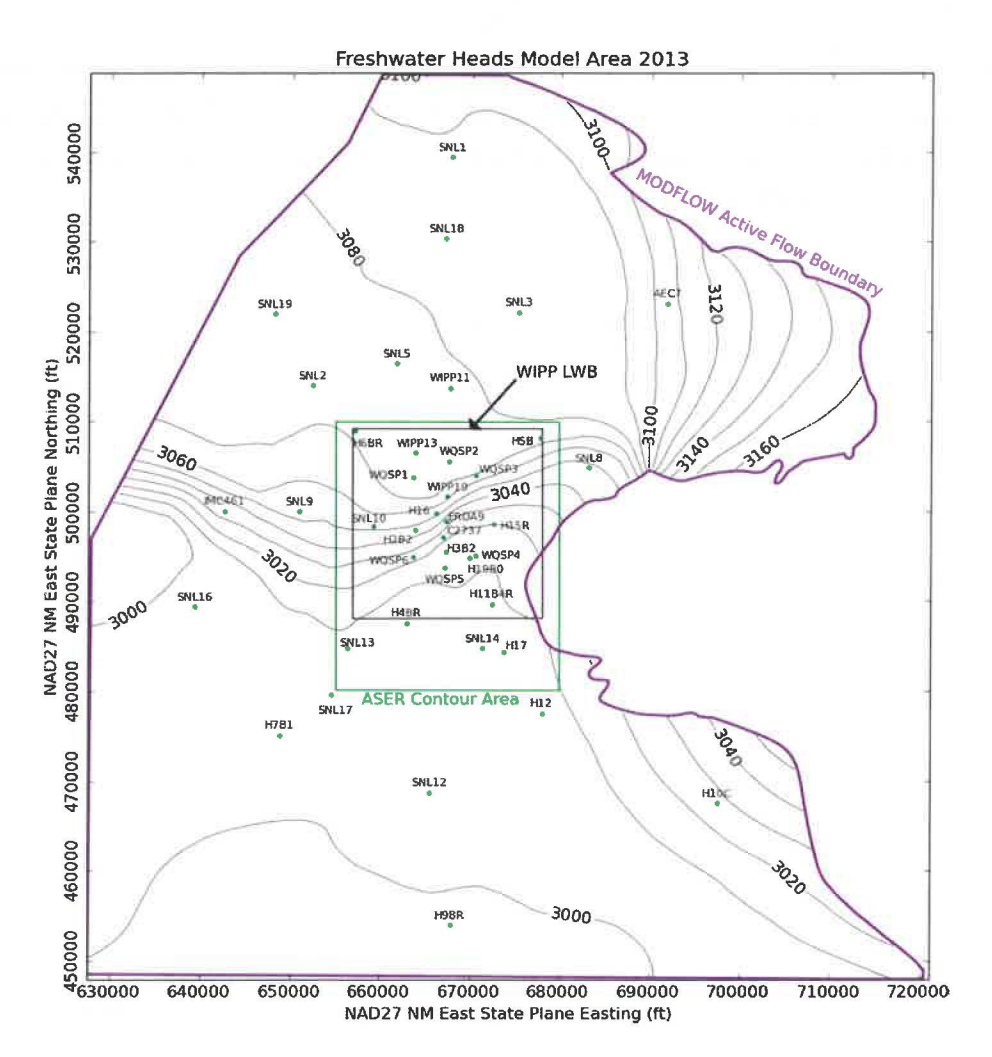

Figure 3. MODFLOW-modeled February 2013 heads for entire model domain (10-foot contour interval). Green rectangle indicates region contoured in Figure 2, black square is WIPP LWB.

### 3.2 2013 Particle Track

The blue arrow in Figure 2 shows the DTRKMF-calculated path a water particle would take through the Culebra from the coordinates corresponding to the WIPP waste handling shaft to the LWB (a path length of 4073 m). Assuming the transmissive portion of the Culebra is only 4-m thick, and assuming a constant porosity of 16%, the travel time to the WIPP LWB is 6234 years (output from DTRKMF is adjusted from an original 7.75-m Culebra thickness). This is an average velocity of 0.65 m/yr.

### 3.3 2013 Measured vs. Modeled Fit

The scatter plot in Figure 4 shows measured and modeled freshwater heads at the observation locations used in the PEST calibration. The observations are divided into three groups, based on proximity to the WIPP site. Wells within the LWB are represented by red crosses, wells outside but within 3 km of the LWB are represented with green 'x's, and other wells within the MODFLOW model domain but distant from the WIPP site are indicated with blue stars. AEC-7 was given a low weight (0.01), to prevent its large residual from dominating the optimization. Additional observations representing the average

heads north of the LWB and south of the LWB were used to help prevent over-smoothing of the estimated results across the LWB. This allowed PEST to improve the fit of the model to observed heads inside the area contoured in Figure 2, at the expense of fitting wells closer to the boundary conditions (i.e., wells not shown in Figure 2).

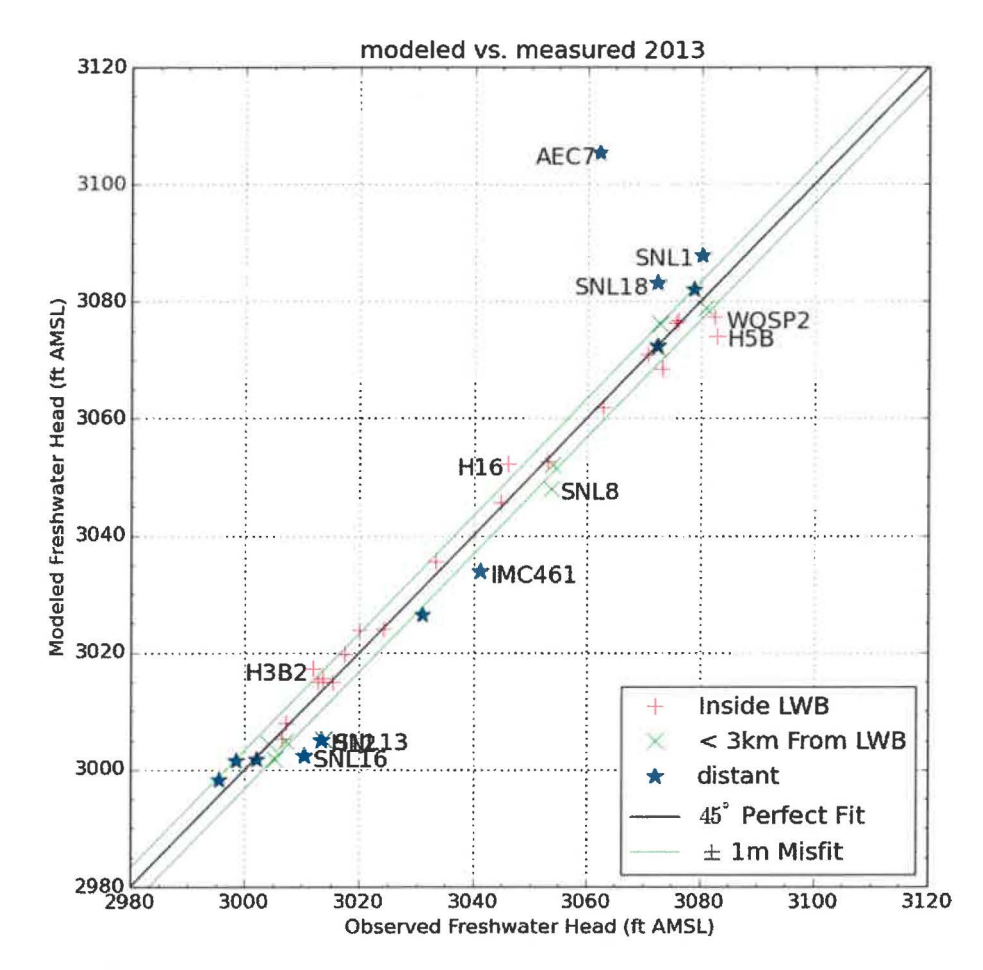

Figure 4. Measured vs. modeled scatter plot for averaged MODFLOW model generated heads and February 2013 observed freshwater heads

The central black diagonal line in Figure 4 represents a perfect model fit (1:1or45-degree slope); the two green lines on either side of this represent a 1-m misfit above or below the perfect fit. Wells more than 1.5 m from the 1:1 line are labeled. AEC-7 has a large misfit (13 m), for two reasons. First, this well has historically had an anomalously low freshwater head elevation, lower than wells around it in all directions. Secondly, it did not have a May 2007 observation (due to ongoing well reconfiguration activities) and therefore was not included as a calibration target in the PA MODFLOW model calibration. The ensemble-average *T, A,* and *R* fields used here were not calibrated to accommodate this observation. This well is situated in a low-transmissivity region, and near the constant-head boundary associated with the halite margin, therefore PEST will not be able to improve this fit solely through adjustment of the boundary conditions indicated with red in Figure 1.

The calibrated parameters (for equation 1) were  $A = 929.4$ ,  $B = 8.76$ ,  $C = -1.036$ ,  $D = 0.7920$ ,  $E = -0.8611$ ,  $F = -2.340$ , and  $\alpha = -0.4502$ . The parameters  $\alpha$  (exponent on y), C (coefficient on all x variability), and E (coefficient on  $x^3$  variability) had the largest relative change (~186-190%) compared to the starting values. Parameter F (coefficient on  $x^2$ ) was within -134% of its original value, and D (coefficient on exponentiated *y* term) was 21% away. All other parameters were <10% different from their original values.

The squared correlation coefficient ( $R^2$ ) for the measured vs. modeled data is listed in Table 3. Figure 5 and Figure 6 show the distribution of errors resulting from the PEST-adjusted model fit to observed data. The wells within and near the WIPP LWB have an  $R^2$  of greater than 98%, and the calibration decreased the  $R^2$  value very slightly when including all wells. The calibration improved the fit for the wells in and near the WIPP LWB at the expense of fit to wells distant from the LWB. The distribution of residuals in Figure 5 does not have a strong bias.

#### Table 3. 2013 Measured vs. Modeled correlation coefficients

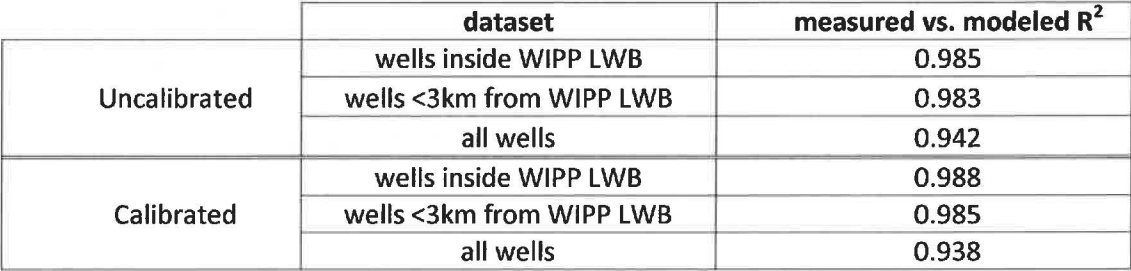

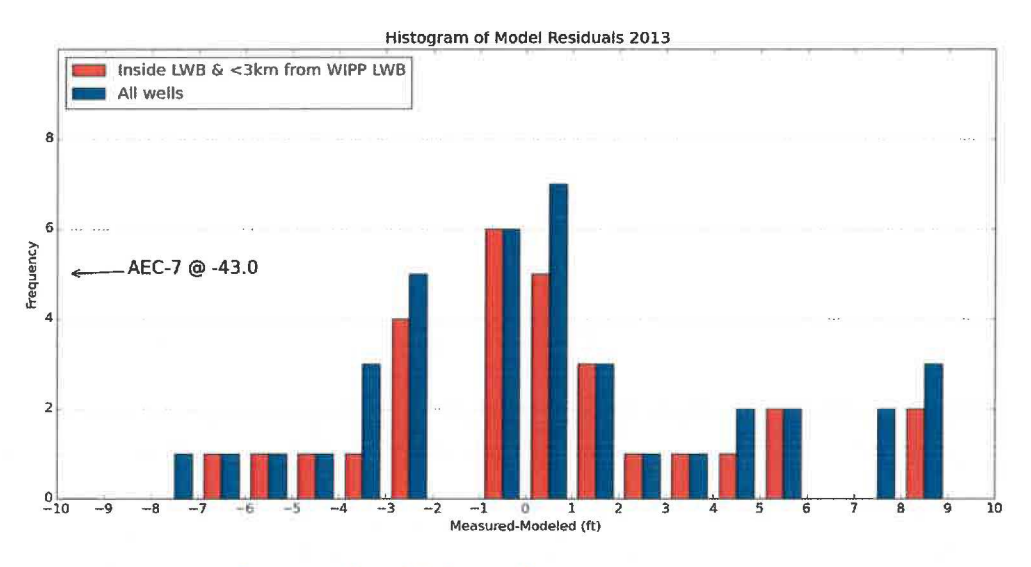

Figure 5. Histogram of Measured-Modeled errors for 2013

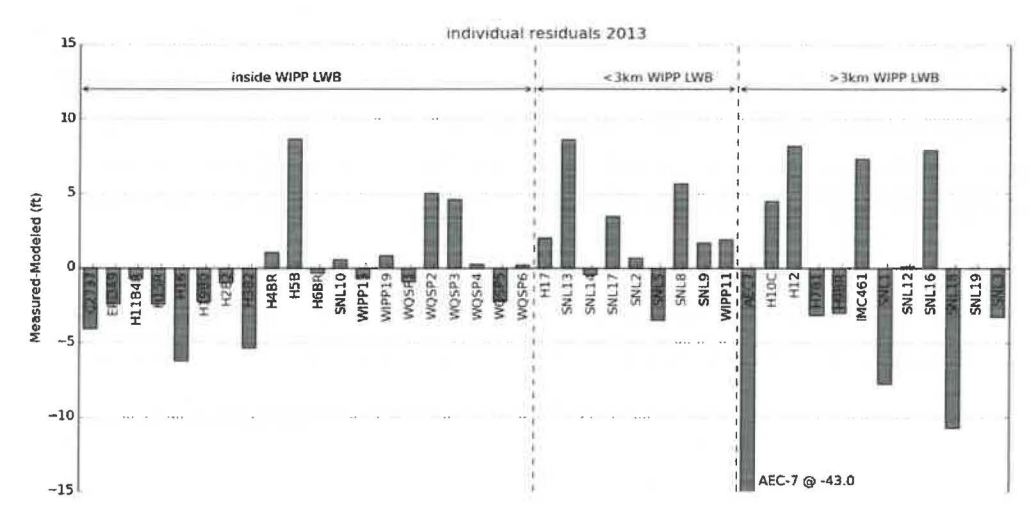

Figure 6. Measured-Modeled errors at each well location for 2013

Aside from the poor fit at AEC-7, the model fit to the February 2013 observations is good. The residual at SNL-18 is over 10 feet, because the observed water level at this well has seen significant fluctuations due to oil and gas activity. PEST is not able to match these observed variations through changes to the boundary conditions. The averaged MODFLOW model captures the bulk Culebra flow behavior, while the PEST calibration improved the model fit to the specific February 2013 observations.

### **4 References**

- DOE (US Department of Energy). 2014. Title 40 CFR Part 191 Subparts B and C Compliance Recertification Application 2014 for the Waste Isolation Pilot Plant Appendix TFIELD-2014 Transmissivity Fields. US Department of Energy: Carlsbad, NM, DOE/WIPP-14-3503.
- Doherty, J. 2002. PEST: Model Independent Parameter Estimation. Watermark Numerical Computing, Brisbane, Australia.
- Harbaugh, A.W., E.R. Banta, M.C. Hill, and M.G. McDonald. 2000. MODFLOW-2000, the U.S. Geological Survey modular ground-water model - User guide to modularization concepts and the Groundwater Flow Process. U.S. Geological Survey Open-File Report 00-92.
- Hart, D.B., S.A. McKenna, and R.L. Beauheim. 2009. Analysis Report for Task 7 of AP-114: Calibration of Cu/ebra Transmissivity Fields. Sandia National Laboratories: Carlsbad, NM, ERMS 552391.
- Kuhlman, K.L. 2013. Analysis Report for Preparation of 2012 Culebra Potentiometric Surface Contour Map, Sandia National Laboratories: Carlsbad, NM, ERMS 560306.
- Kuhlman, K.L. 2009. Procedure SP 9-9, revision 0, Preparation of Culebra potentiometric surface contour maps. Carlsbad, NM: Sandia National Laboratories, ERMS 552306.
- Moody, D.C. 2009. Stipulated Final Order for Notice of Violation for Detection Monitoring Program, Sandia National Laboratories: Carlsbad, NM. WIPP Records Center, ERMS 551713.
- Watterson, D. 2014. February 2013 Culebra ASER map data, Washington TRU Solutions, Carlsbad, NM. WIPP Records Center, ERMS 562028.

### **5 Run Control Narrative**

This section is a narrative describing the calculation process mentioned in the text, which produced the figures given there.

Figure 7 gives an overview of the driver script checkout average run modflow. sh (§A-4.1); this script first exports the 3 parameter fields (transmissivity  $(7)$ , anisotropy  $(A)$ , and recharge  $(R)$ , and storativity (5)) from CVS version control for each of the 100 realizations of MODFLOW, listed in the file keepers (see lines 17-26 of script). Some of the realizations are inside the Update or Update2 subdirectories in CVS, which complicates the directory structure. An equivalent list keepers short is made from keepers, and the directories are moved to match the flat directory structure {lines 31-53). At this point, the directory structure has been modified but the MODFLOW input files checked out from CVS are unchanged.

Python script average realizations . py  $(\frac{6}{4}.4.2)$  is called, which first reads in the keepers short list, then reads in each of the 400 input files and computes the geometric average at each cell across the 100 realizations. The 400 input files are each saved as flattened matrices, in rowmajor order. The average result is saved into 4 parameter files, each with the extension . avg instead of . mod. A single value from each file, corresponding to either the cell in the southeast corner of the domain (input file row 87188 = model row 307, model column 284 for K and A) or on the west edge of the domain (input file row 45157 = model row 161, model column 1 for R and S) is saved in the text file parameter representative values. txt to allow checking the calculation in Excel, comparing the results to the value given at the same row of the . avg file. The value in the right column of Table 4 can be found by taking the geometric average of the values in the text file, which are the values from the indicated line of each of the 100 realizations.

The input files used by this analysis, the output files from this analysis (including the plotting scripts) are checked into the WIPP version control system {CVS) under the repository \$CVSLIB/Analyses/SP9\_ 9.

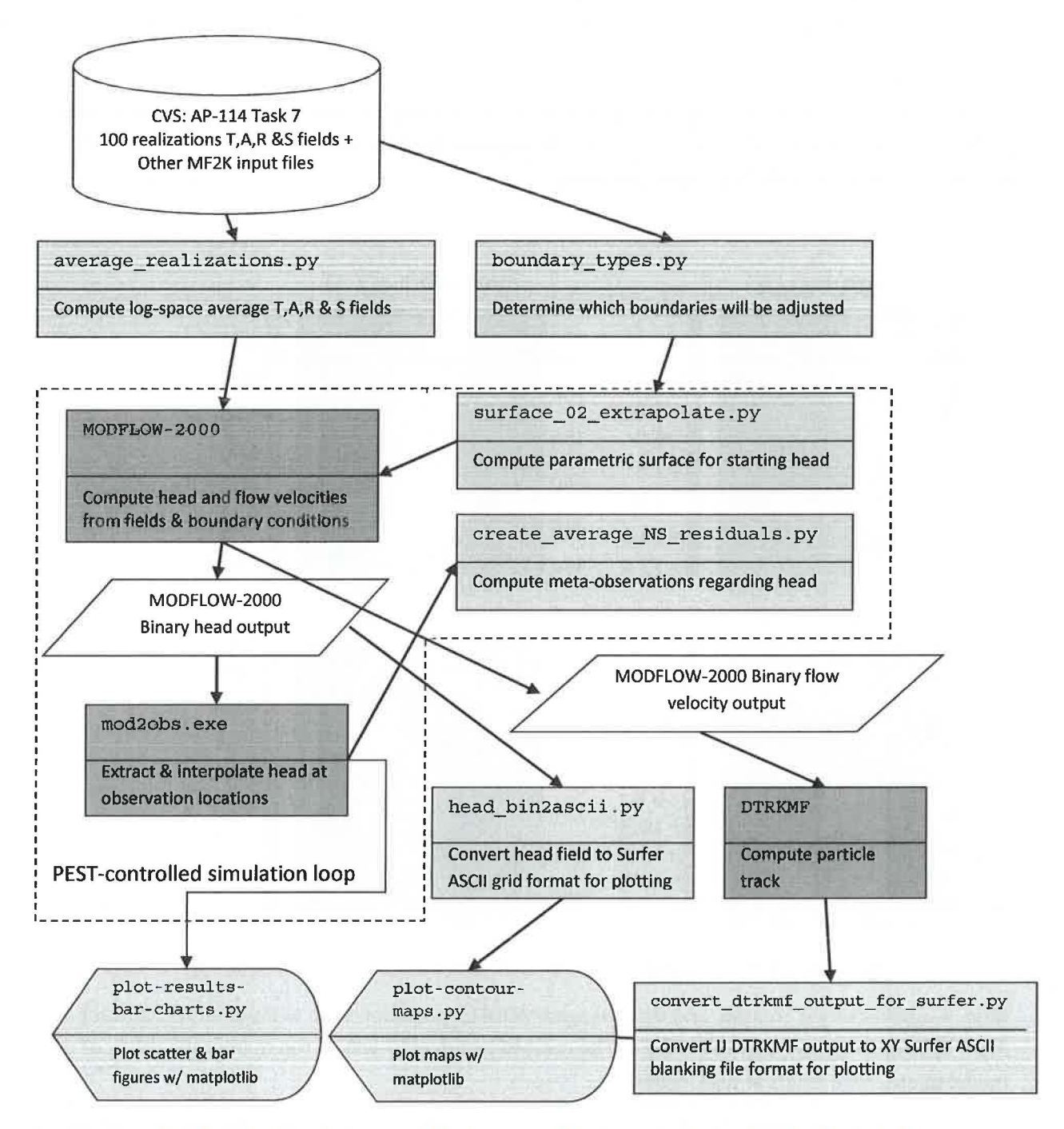

Figure 7. Process flowchart; dark gray indicates qualified programs, light gray are scripts written for this analysis

#### Table 4. Averaged values for representative model cells

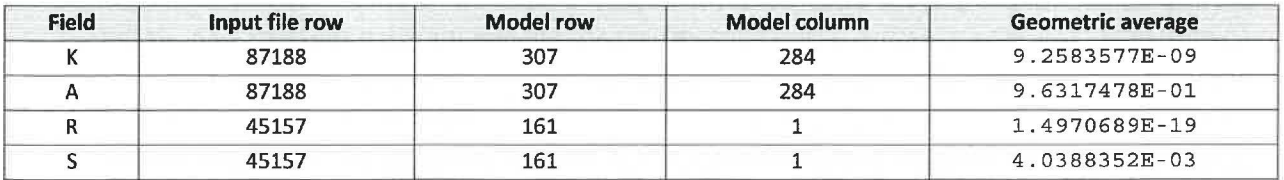

Figure 8 shows plots of the average  $log_{10}$  parameters, which compare with similar figures in Hart et al. (2009); inactive regions (<  $10^{-15}$ ) were reset to 1 to improve the plotted color scale. The rest of the calculations are done with these averaged fields.

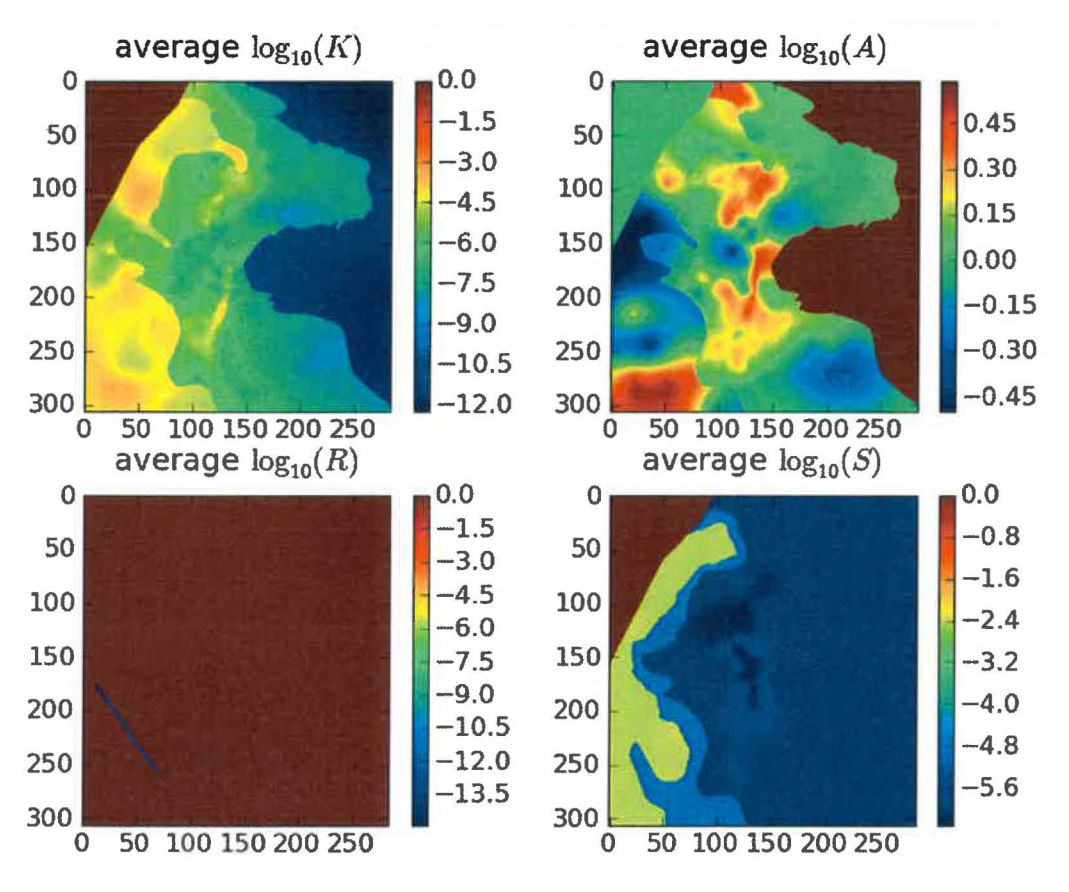

Figure 8. Plots of base-10 logarithms of average parameter fields; rows and columns are labeled on edges of figures.

Next, a subdirectory is created, and the averaged MODFLOW model is run without any modifications by PEST. Subsequently, another directory will be created where PEST will be run to improve the fit of the model to observed heads at well locations.

The next portion of the driving script checkout average run\_ modf low. sh links copies of the input files needed to run MODFLOW-2000 and DTRKMF into the original\_average run directory. Then MODFLOW-2000 is run with the name file  $mf2k$  head. nam, producing binary head (modeled\_head. bin) and binary cell-by-cell flow budget (modeled\_flow. bud) files, as well as a text listing file (modeled head. 1st). DTRKMF is then run with the input files dtrkmf. in and wippctrl. inp, which utilizes the cell-by-cell budget file written by MODFLOW to generate a particle track output file,  $dtrk$ . out. The input file wippctrl. inp specifies the starting location of the particle in DTRKMF face-centered cell coordinates, the porosity of the aquifer (here 16%), and the

coordinates of the corners of the WIPP LWB, since the calculation stops when the particle reaches the LWB.

The Python script head bin2ascii. py (§A-4.7} converts the MODFLOW binary head file, which includes the steady-state head at every element in the flow model domain (307 rows x 284 columns) into a Surfer ASCII grid file format. This file is simply contoured in Python using matplotlib, no interpolation or gridding is needed. The Python script

convert dtrkmf output for surfer .py (§A-4.9) reads the DTRKMF output file dtrk. out and does two things. First it converts the row, column format of this output file to an *x, y* format suitable for plotting, and second it converts the effective thickness of the Culebra from 7.75 m to 4 m. The following table shows the first 10 lines of the  $dtrk$ . out and the corresponding output of the Python script dtrk\_output\_original\_average. bln. The first three columns of dtrk. out (top half of Table 5} after the header are cumulative time (red), column (blue}, and row (green). The three columns in the blanking file (second half of Table 5) after the header are UTM NAD27 X (blue), UTM NAD27 Y (green), and adjusted cumulative time (red, which is faster than the original cumulative travel time by the factor 7.75/4=1.9375). The conversion from row, column to *x, y* is

> *X* = 601700+ 100\* *column*   $Y = 3597100 - 100 * row$

since the l,J origin is the northwest corner of the model domain (601700, 3597100), while the X,Y origin is the southwest corner of the domain. The blanking file is plotted directly in Python using matplotlib, since it now has the same coordinates as the ASCII head file.

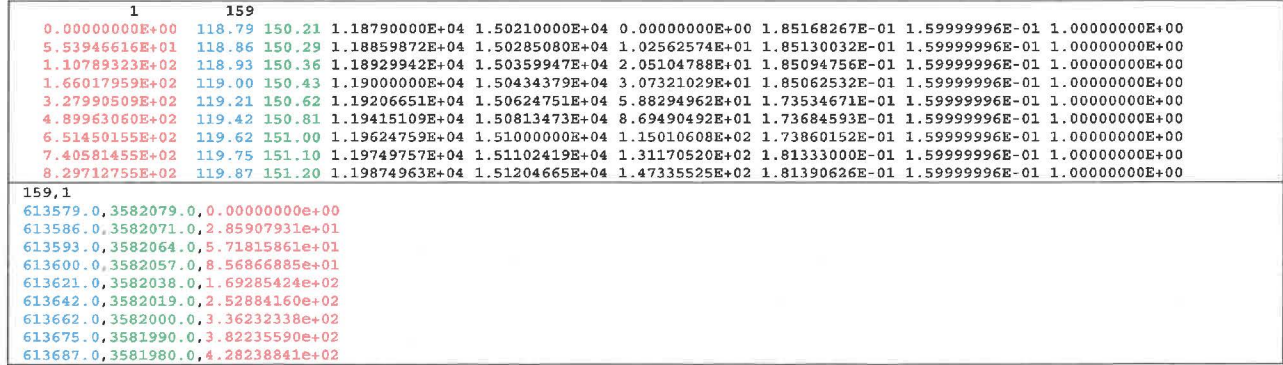

Table 5. Comparison of first 10 lines of DTRKMF output and converted Surfer blanking file for original\_ average

The PEST utility script mod2obs . exe is run to extract and interpolate the model-predicted heads at observation locations. The input files for mod2obs.exe were taken from AP-114 Task 7 in CVS. The observed head file has the wells and freshwater heads, but is otherwise the same as that used in the model calibration in AP-114. The Python script merge observed modeled heads. py (§A-4.9) simply puts the results from mod2obs. exe and the original observed heads in a single file together for easier plotting and later analysis.

A similar process is carried out in a new directory called pest 02 (beginning line 146 of the driver script). The PEST calibration is carried out there, to keep it separate from the original average simulation. Now the Python script boundary types. py (§A-4.3) is also run, to create a new MODFLOW IBOUND array, where the two different types of boundary conditions are differentiated. This Python script uses the MODFLOW IBOUND array (init bnds orig. inf first 1/3 of Table 6) and the initial head array (init head orig. mod middle  $\frac{1}{3}$  of Table 6) as inputs, and writes a new MODFLOW IBOUND array (init bnds. inf bottom 1/3 of Table 6) with constant-head nodes indicated in red in Figure 1 marked as -2 and other constant-head nodes remaining as -1 as output. The script differentiates between these two types of boundary conditions by checking if the starting head is <lOOOm. Starting heads >lOOOm are associated with the constant-head areas to the east of the halite margins (lighter gray areas in Figure 1).

Table 6. Input !BOUND, starting head, and output IBOUND array data corresponding to first row of MODFLOW model

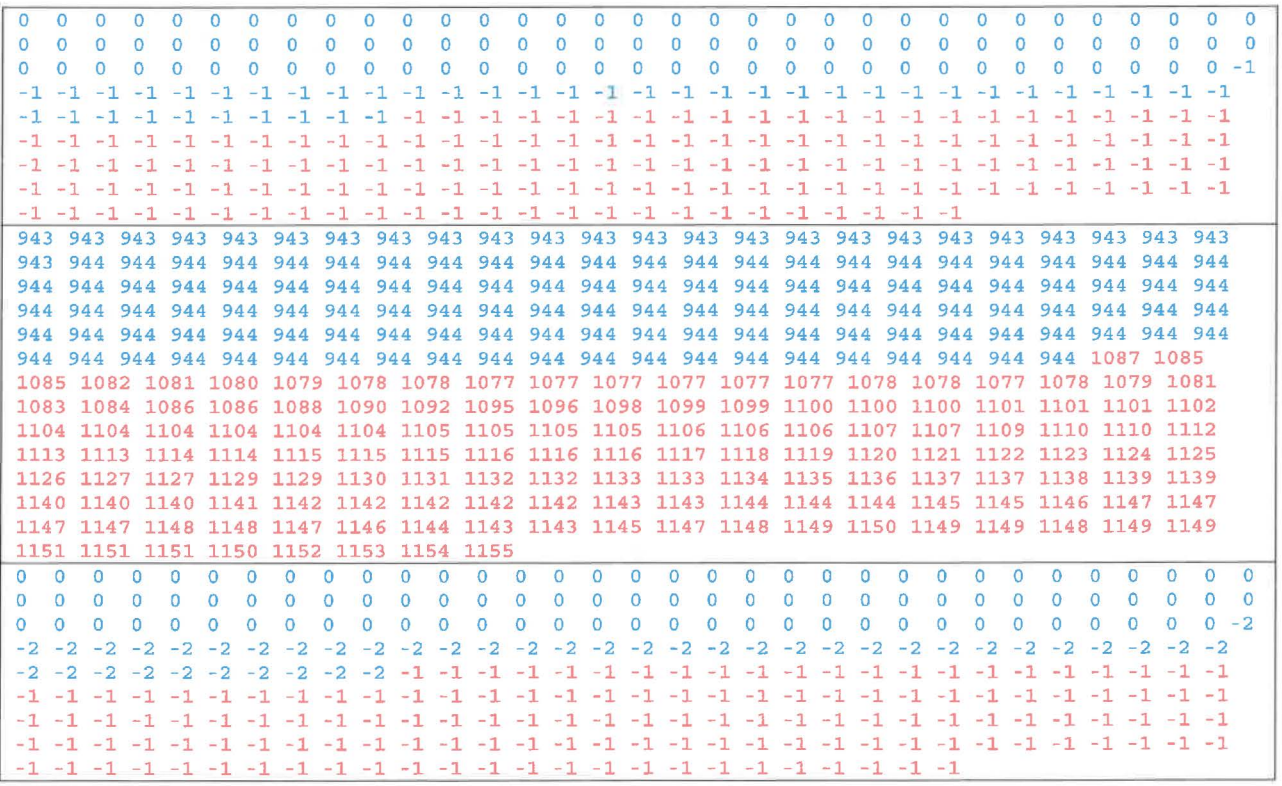

Table 6 shows the data corresponding to the northernmost row of the MODFLOW model domain (284 entries long) for the two input files and one output file. In the top IBOUND array, the values are either 0 or -1, indicating either inactive (the region northwest of the no-flow area shown in dark gray in Figure 1) or constant head (both red and light gray cells in Figure 1). The first 284 values from the initial head file (reformatted from scientific notation to integers to facilitate printing) show a jump from approximately 944 (in blue) to >1000 (in red). These same cells are colored in the output, showing how the initial head value is used to distinguish between the two types of constant-head boundaries. MODFLOW treats any

cells as constant head which have an IBOUND entry< 0, so both -2 and -1 are the same to MODFLOW, but allow distinguishing between them in the Python script which extrapolates the heads to the boundaries.

The required PEST input files are created by the Python script create pest 02 input. py (§A-4.4). This script writes 1) the PEST instruction file (modeled\_ head. ins), which shows PEST how to extract the model-predicted heads from the mod2obs. exe output; 2) the PEST template file (surface par params. ptf), which shows PEST how to write the input file for the surface extrapolation script; 3) the PEST parameter file (surface  $par$  par ams. par), which lists the starting parameter values to use when checking the PEST input; 4) the PEST control file (bc adjust 2013ASER. pst), which has PEST-related parameters, definitions of extrapolation surface parameters, and the observations and weights that PEST is adjusting the model inputs to fit. The observed heads are read as an input file in the PEST borehole sample file format (meas\_ head\_ 2o13ASER. smp), and the weights are read in from the input file (obs loc 2013ASER. dat).

PEST runs the "forward model" many times, adjusting inputs and reading the resulting outputs using the instruction and template files created above. The forward model actually consists of a Bash shell script (run\_02\_model) that simply calls a pre-processing Python script surface\_02\_extrapolate .py (§A-4.5), the MODFLOW-2000 executable, the Python script

create average NS residuals .py, and the PEST utility mod2obs. exe as a post-processing step. The script redirects the output of each step to /dev/null to minimize screen output while running PEST, since PEST will run the forward model many dozens of times.

The Python script create average NS residuals. py takes the output from the PEST utility mod2obs. exe and creates a meta-observation that consists of the average residual between measured and model-prediction, only averaged across the northern or southern WIPP wells (the wells in the center of the WIPP site are not included in either group). This was done to minimize cancelation of the errors north (where the model tended to underestimate heads) and south (where the model tended to overestimate heads) of the WIPP. The results of this script are read directly by PEST and incorporated as four additional observations (mean and median errors, both north and south of WIPP).

The pre-processing Python script surface 02 extrapolate . py reads the new IBOUND array created in a previous step (with -2 now indicating which constant-head boundaries should be modified), the initial head file used in AP-114 Task 7 (init head orig. mod), two files listing the relative X and Y coordinates of the model cells ( $rel_{x,y}$ ) coord. dat), and an input file listing the coefficients of the parametric equation used to define the initial head surface. This script then cycles over the elements in the domain, writing the original starting head value if the IBOUND value is -1 or 0, and writing the value corresponding to the parametric equation if the IBOUND value is -2 or 1. Using the parameters corresponding to those used in AP-114 Task 7, the output starting head file should be identical to that used in AP-114 Task 7.

After PEST has converged to the optimum solution for the given observed heads and weights, it runs the forward model one more time with the optimum parameters. The post-processing Python scripts for creating the Surfer ASCII grid file and Surfer blanking file from the MODFLOW and DTRKMF output are run and the results are plotted using additional Python scripts that utilize the plotting and map coordinate projection functionality of the matplotlib library.

These two plotting scripts {plot-contour-maps. py and plot- results-bar-charts .py) are included in the appendix for completeness, but only draw the figures included in this report, and passed on to WRES for the ASER. These two scripts automate the plotting process and take the place of the Microsoft Excel, USACE Corpscon, and Golden Software Surfer input files that were previously used.

### **6 Files and Script Source Listings**

### **6.1 Input Files**

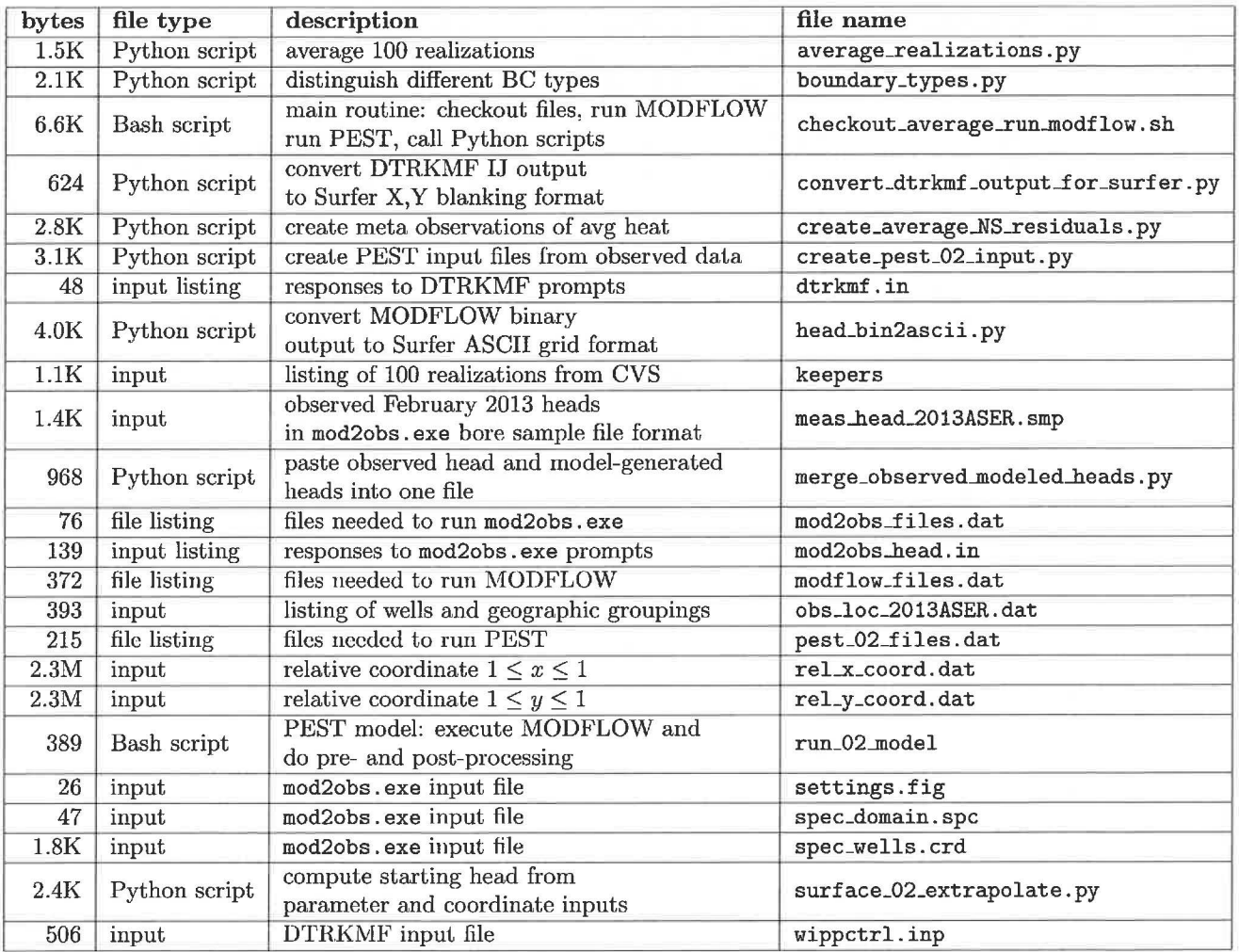

Table 1: Input Files

24

### 6.2 Output Files

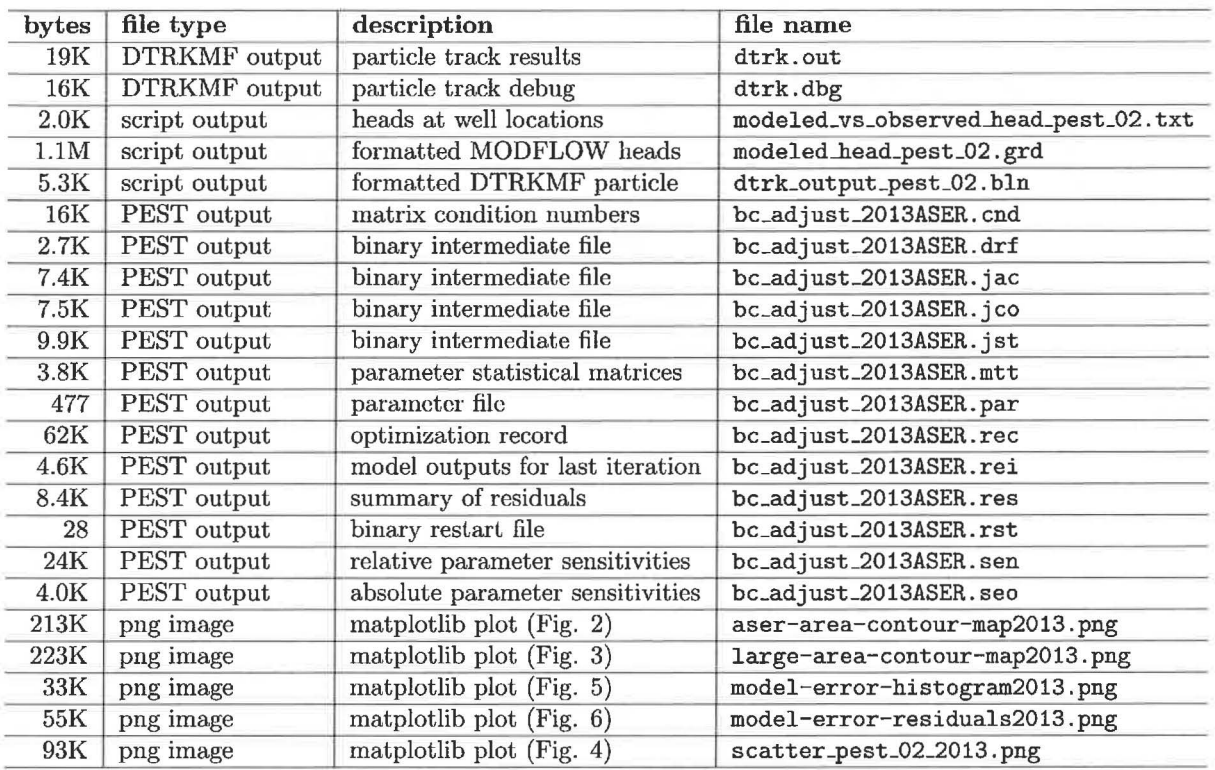

Table 2: Listing of Output Files

#### 25

#### 6.3 **Individual** scripts

6.3.1 Bash shell script checkout\_average\_run..modflow . sh

```
1#!/bin/bash 
 3 set -o nounset # explode if using an un-initialized variable 
 \bullet set \text{-} o errexit \# exit on non-zero error status of sub-command
 \overline{5}6# 
     this script makes the following directory substructure 
 7 # current_dir \longleftarrow Outputs (calibrated parameter fields - INPUTS)
 8# 
 9# 
                         \---- Inputs (other modflow files - INPUTS) 
10 # originaLaverage (foward sim using average fields) 
                        \-- bin (MODFIOW and JJI'RKMF binaries) 
11 # 12# 
                            \- pesLO? (pest-adjusted results) 
13 
uset -o xtrace 
15 
io echo " - - - - - - - - ... - - - - - - - - - - - 11
17 echo " checking out T fields"
18 echo 11 - - - - - - - - - - - - - - - - - - - - 11
19 
20# these will checkout the calibrated parameter-field data into subdirectories 
21# checkout things that are different for each of the 100 realiztaions 
22 for d in 'cat keepers'
23do 
24 cvs -d /nfs/data/CVSLIB/Tfields checkout Outputs/\delta\{d\}/modeled<sub>-</sub>{K,A,R, S} _field . mod
25 done 
26 
27# checkout MODFIOW input files that are constant for across all realizations 
28 cvs -d / nfs/ data/CVSLIB/T fields checkout Inputs/ data/ elev<sub>-</sub> {top, bot} .mod
29 cvs -d /nfs/data/CVSLIB/Tfields checkout Inputs/data/iniL{bnds.inf ,head.mod} 
30 cvs -d / nfs/ data/CVSLIB/ Tfields checkout Inputs/modflow/mf2k_culebra. {lmg, lpf}
31 cvs -d /nfs/data/CVSLIB/Tfields checkout Inputs/modflow/mf2k_head.{ba6,nam,oc,dis ,rch} 
32 
33#modify the path of "updated" T-fields, so they are all at the 
34#same level in the directory structure (simplifying scripts elsewhere) 
35 
36 if \left[ -a \right] keepers_short \left[37 then 
38 rm keepers_short 
39 fi 
40 touch keepers_short 
41 
42 for d in 'cat keepers'
43 do 
_{44} bn='basename \{d\}'45# test whether it is a compount path 
46 if \{ \mathcal{S}\{\mathrm{d}\} \} = \mathcal{S}\{\mathrm{bn}\}47 then 
48 dn = 'dirname \{d}'
```

```
49 mv ./Outputs/${d} ./Outputs/ 
50 
5 1 
52 
          #put an empty file in the directory to indicate 
          # what the directory was previously named 
53 touch . / Outputs/${bn}/${ dn} 
54 fi 
55 
s 6# create a keepers list without directories 
57 echo \{\text{bn}\} \gg \text{keepers\_short}sa done 
50 
60# ---- 61 
62 e^{\frac{1}{2}}63 echo " perform averaging across all realizations "
64 echo " ----------------------------------------- " 
65 
66 python average realizations . py
67 
aa # checkout MODFUJW / IYI'RKMF executables 
\omega cvs -d /nfs/data/CVSLIB/MODFLOW2K checkout bin/mf2k/mf2k_1.6. release
<sup>70</sup> cvs -d /nfs/data/CVSLIB/MODFLOW2K checkout bin/dtrkmf/dtrkmf_v0100
71 
72# check out pest and obs2mod binaries 
13cd bin 
14cvs -d /nfs/data/CVSLIB/PEST checkout Builds/Linux/pest. ex e 
15cvs -d / nfs / dat a /CVSLIB/PEST checkout Builds /Linux/mod2obs . exe 
7G Cd . . 
77 
78#------
79 
80echo " ••••••••••••••••••••••••••••••••••••••••••••••••••••••• II 
a1 echo " setup copies of files constant between all realizations " 
82echo " ------------------------------------------------------- " 
83 
a• # directory for putting original base-case results in 
ss od=original_average
86 
s7 if \begin{bmatrix} -d & \frac{\pi}{6} & -d \end{bmatrix}aa then 
so echo \{od\}" directory exists: removing and re-creating"
\sum_{\text{so}} rm -\text{rf} $ { od }
91 fi
92 
93 mkdir \{od\}94 \text{ cd } $6d05 echo 'pwd' 
06 
91 # link to unchanged input Jiles 
98 for file in 'cat ... / modflow_files.dat'
90 do
```
27

```
100 
101 
102 
      ln -sf ${file}.
    done 
10a # link to averaged files computed in previous step 
_{104} for f in {A, R, K, S}10s do 
106 ln -sf .. /modeled_${f}-field . avg ./modeled_${f}-field.mod 
107 done
108 
109 
110 
111 
    ln -sf elev_top .mod fort .33 
    ln -sf elev _bot .mod fort .34 
112 echo "----------------------------------------------------------------" 
113 echo " run original MODFLOW and DTRKMF and export results for plotting" 
114 echo "----------------------------------------------------------------" 
115 
116# run MODFWW, producing average head and CCF 
m \sim / bin/mf2k/mf2k_1.6. release mf2k_head. nam
118 
110#run DTRKMF, producing particle track (from cc!) 
120 •• /bin/ dtrkmf/ dtrkmLvOlOO <dtrkmf. in 
121 
122# convert binary MODFWW head output to Surfer ascii grid file format 
_{123} ln -sf ../ head_bin2ascii.py.
124 python head_bin2ascii. py 
12s mv modeled_head_asciihed. grd modeled_head_$ { od} . grd 
120 
121# convert DTRKMF output from cells to X, Y and 
128# save in Surfer blanking file format 
_{129} ln -sf ../ convert_dtrkmf_output_for_surfer.py.
130 python convert_dtrkmf_output_for_surfer.py
131 mv dtrk_output.bln dtrk_output_${od}.bln
132 
133# extract head results at well locations and merge with observed 
134# head file for easy scatter plotting in Excel (tab delimited} 
_{135} for file in 'cat ../mod2obs_files.dat'
13G do 
137 \ln -sf \frac{6}{11} \frac{1}{11} \frac{1}{11} \frac{1}{11} \frac{1}{11} \frac{1}{11} \frac{1}{11} \frac{1}{11}138 done 
139 
_{140} ln -sf ../ meas_head_2013ASER.smp.
_{141} ln -sf.../obs_loc_2013ASER.dat.
142 .. / bin/Builds/Linux/mod2obs. exe <mod2obs_head. in 
143 \ln -sf ../ merge_observed_modeled_heads.py
144 python merge_observed_modeled_heads.py
145 mv both_heads. smp modeled_vs_observed_head_$ { od}. txt 
14G 
147 
148# go back down into root directory 
149 cd ...
150 echo 'pwd'
```

```
152 echo 100153 echo " setup and run PEST to optimize parametric surface to set BC " 
154 echo •-----------------------
15 5 
150 for p in pest.02 
157 do 
158 
159
160 
161
1 62 
163
104 
      if \lceil -d \rceil \{p\} \rceilthen 
      fi 
           echo {f}_p" directory exists: removing and re-creating"
           rm -rf $\{p\}_{165} mkdir \{p\}166 cd \{p\}167 echo 'pwd'
168
169
170 
1 7 1 
172 
1 73 
174 
175 
176 
177
1 78 
1 79 
180 
181
182 
18 3 
184 
185 
186 
187 
188 
189 
190 
101 
192 
193 
19 4 
1 95 
106 
1 97 
1 98 
      # link to unchanged input files 
      for file in 'cat ../modflow_files.dat'
        do 
         \ln -sf ${file}.
      done 
      # link to averaged files computed in previous step 
      for f in {A, R, K, S}do 
         \ln -sf ../modeled_{f}{f}_field .avg ./modeled_{f}{f}_field .mod
      done 
      # link to mod2obs files (needed for pest) 
      for file in 'cat ../mod2obs_files.dat'
        do 
        \ln -sf ${file}.
      done 
      # link to pest files 
      for file in 'cat ./ \{p\} files.dat'
        do 
        \ln -s \ \{file\}.
      done 
      #rename 'original' versions of files to be modified by pest 
      rm init_head . mod
      In -sf .. / Inputs/data/iniLhead .mod . / iniLhead_orig .mod 
      rm init_bnds.inf
      ln -sf ../Inputs/data/init_bnds.inf ./init_bnds_orig.inf
l oo # create new ibound army for easier modification during PEST 
200# op ti mi z at i o n i t e r a ti o n s 
201 p y thon boundary_ty p es.py
```
1 51

 $\ddot{\phantom{a}}$ 

```
202 
203# create the necessary input Jiles from observations 
204 python create_$ {p} _input. py 
205 
200# run pest 
207 ../bin/Builds/Linux/pest.exe bc_adjust_2013ASER
208 
209#last output files should be best run 
210# extract all the stuff from that output 
211 #R'##//##////8'/l/lll/AMh'l/l/ififififl/if,Mil'/l/NhMif#/I#### 212 
213 ln - sf elev_top.mod fort.33
_{214} ln -sf elev_bot.mod fort.34
215 
216 •• ../bin/dtrkmf/dtrkmf_v0100 <dtrkmf.in
217 
218 ln -sf ../ head_bin2ascii. py .
219 python head_bin2ascii. py 
220 mv modeled_head_asciihed. grd modeled_head_$ {p}. grd 
221 
222 ln -sf ../convert_dtrkmf_output_for_surfer.py.
223 python convert_dtrkmf_output_for_surfer.py
224 mv dtrk_output. bln dtrk_output_${p}.bln
225 
226 
227 
228 
229 
230 
      for file in 'cat ../mod2obs_files.dat'
     do 
        ln -sf ${file}.
     done 
231 • • /bin/ Builds /Linux/ mod2obs . exe <mod2obs_head. in 
232 In -sf .. / merge_observed_modeled_heads. py 
23a python merge_observed_modeled_heads. py 
234 mv both_heads. smp modeled_vs_observed_head_$ {p}. txt 
235 
236cd 
231done
```
 $\ddot{\phantom{a}}$ 

```
30
```
#### 6.3.2 Python script average\_realizations. py

```
_1 from math import log 10, pow
 \overline{2}3 nrow = 307 
 4 \text{ ncol} = 284nel = nrow*ncol5\overline{6}6 nfr 
100 #number of fields (realizations) 
    nft = 44# number of field types 
 \overline{7}\mathbf{z}\overline{9}def floatload (filename): 
10'""'Reads file (a list of strings, one per row) into a list of strings.'""' 
11 f = \text{open}(\text{filename}, \{r\})m = \left[ float(line.rstrip()) for line in f
13 f. close ()
14 return m 
15 
_{16} types = ['K' ,'A' ,'R' ,'S']
17 
28# get list of 100 best calibrated fields 
_{19} flist = open('keepers_short','r')
_{20} runs = flist.read().strip().split('\n\overline{\phantom{a}})
21 flist. close ()
22 
23# initialize to help speed lists up a bit 
2• # nfr (100} realizations of each 
25 fields = []26 for i in xrange (nft):
27 fields. append ([None] * nfr)
28 for i in xrange (nfr):
w #each realization being nel (87188) elements 
30 fields [-1][i] = [None]*nel31 
32# read in all realizations 
33 print 'reading ...'
34 for i , run in enumerate (runs): 
35 print i , run 
36 for j, t in enumerate (types):
\text{if} \left\{ \text{if} \left[ j \right] | j \right\} \left[ 0 \right] : \text{rel} \left[ 0 \right] = \text{f}(3) and \left( 0 \right) \text{if} \left[ \text{if} \left[ j \right] \right] \left[ 0 \right] \text{rel} \left[ 0 \right] \left[ 0 \right] \left[ 0 \right] \left[ 0 \right] \left[ 0 \right] \left[ 0 \right] \left[ 0 \right] \left[ 0 \right] \left[ 0 \right]38 
39# open up Jiles for writing 
40 fh = []•1 for t in types: 
42 fh.append(open('modeled_'+ t +'_field.avg','V'))
43 
44# transpose fields to allow slicing across realizations, rather than across cells 
45 for j in range(len(types)): 
46 \text{fields}[\text{j}] = \text{zip}(*(\text{fields}[\text{j}]))47 
48 print 'writing ...'
49# do averaging across 100 realizations
```

```
50for I in xrange ( nel ) : 
\mathbf{i} \mathbf{f} if \mathbf{i} \% 10000 = 0:
52print i 
53 for h,d in zip (fh, fields):
54 h.write( '%18 . 11e\n' % pow(l0 .0,sum(map(loglO ,d[i]))/nfr) 
55 
56 for h in fh : 
57 h. close()
```
#### **6.3.3 Python script** boundary \_types. py

```
n = 284# number columns in model grid 
                    # number rows 
 n_y = 307nel = nx*ny\overline{\mathbf{3}}\overline{A}def int load (filename ): 
 \overline{5}o"""Reads file (a 2D integer array) as a list of lists. 
 7Outer list is rows, inner lists are columns.""" 
 s = \text{open}(\text{filename}, \text{'r'})\mathbf{m} = \left[ \left[ \text{int}(v) \text{ for } v \text{ in line.} \right] \text{ is split} \right] \text{ for line in } f \right]lo f. close() 
11return m 
12 
13def intsave(filename ,m): 
         """Writes file as a list of lists as a 2D integer array, format '%3i' 
14 
         Outer list is rows, inner lists are columns.""" 
15 
16 f = \text{open}(\text{filename}, 'w')17for row in m: 
             f. write (')^{-1}. join (')^{\prime}/2i' % col for col in row]) + ' \n\langle n' \rangle18 
        f . close() 
19 
20 
21 def floatload (filename):
22"""Reads file (a list of real numbers, one number each row) into a list of floats.""" 
23 f = \text{open}(\text{filename}, \text{'}r')m = \left[ \text{float}(\text{line} \cdot \text{rstrip}() \right) \text{ for line in } f \right]25 f. close() 
20return m 
27 
28 def reshapev2m(v):
29"""Reshape a vector that was previously reshaped in 0-major order from a matrix, 
30back into a matrix (here a list of lists) . """ 
\mathbf{m} = [\text{None}] * \mathbf{n}nfor i,(lo,hi) in enumerate(zip( x range(O, nel-nx+l, nx), xrange(nx, nel+l, nx ))) : 
\mathbf{m}[\mathbf{i}] = \mathbf{v}[\mathbf{lo}: \mathbf{hi}]34return m 
35 
30 19'#l##########l/l/,91
tf,90Mll'/AMIM0909090?0W/l/l/##l/#I/// 37 
38 # read in original MODFLOW IBOUND array (only 0,1, and -1)
_{39} ibound = intload ('init_bnds_orig.inf')
40 
4 1#read in initial heads 
42 h = reshapev2m(floatload('init_head_orig.mod'))
43 
44# discriminate between two types of constant head boundaries 
45 \neq -1 CH, where value > 1000 (area east of halite margin)
\ast \ast -2) CH, where value < 1000 (single row/column of cells along edge of domain
47 
48 for i, row in enumerate (ibound):
49for j ,val in enumerate(row) :
```
 *# is this constant head and is starting head less than 1000m ?*  **if** ibound  $[i][j] = -1$  and  $h[i][j] < 1000.0$ : ibound  $[i][j] = -2$ *# save new !BOUND array that allows easy discrimination between types in python script dur #PEST optimization runs, and is still handled the same by MODFWW # since all ibound values* < *0 are treated as constant head* 

57 intsave( 'init\_bnds.inf' ,ibound)

#### 6.3.4 Python script create\_pest\_02\_input. py

```
prefix = '2013ASER'\mathbf{1}\overline{2}, #IAM,fiW#07'1Af0Wll/#010101'##l/#,10Mi907'1/l/l/l/l/#####l/#l/#/lll####/I# 4##pest instruction file reads output from mod2obs 
   fin = open('meas\_head_s.smp' % prefix, 'r')
 5
 1 # each well is a [name, head] pair 
    wells = [[\text{line.split}()[0], \text{line.split}()[3]] for line in fin]
    fin. close() 
 \Omega10 
11 fout = open ('modeled_head.ins','w')
12 fout.write ('pif \mathbb{Q}_{n}')
13 for i, well in enumerate (wells):
14 fout write ("11 [%s]39:46\n" % well [0])
15 fout. close() 
16 
17# exponential surface used to set initial head everywhere 
18# except east of the halite margins, where the land surface is used 
19# initial guesses come from AP-114 Task report 
_{20} params = [928.0, 8.0, 1.2, 1.0, 1.0, -1.0, 0.5]21 pnames = \begin{bmatrix} 2a & b \\ c & c \end{bmatrix}, \begin{bmatrix} 2a^2 & b^2 \\ c^2 & c^3 \end{bmatrix}, \begin{bmatrix} 2a^2 & b^2 \\ c^2 & c^3 \end{bmatrix}, \begin{bmatrix} 2a^2 & b^2 \\ c^2 & c^3 \end{bmatrix}22 
23 fout = open('avg_NS_res-ins', 'w')2• fout. write ( '"'" pif @ 
2s l 1 { medianN j 1 : 1 6 
26 l1 [medianS]1:16<br>27 l1 [meanN]1:16
   21l 1 { meanN j 1 : 1 6 
28 \left\{\frac{1}{n} \right\} \left\{\frac{meanS}{1:16}\right\}30 fout . close() 
31 
32 
33 //ifaZMll####/l,10f##,10Wl##/l/l#/l/ll/#tfi9' 34 ## pest template file
35 ftmp = open('surface\_par\_params.ptf', 'w')36 ftmp.write('ptf Q\n\rangle)
31for n in pnames: 
38 ftmp.write(' 0 \% s \mathbb{Q}\backslash n, \% n)
39 ftmp . close() 
40 
41 
42 /#1#/1/IJ',f##tflll/#ll/l/I/# 43## pest parameter file 
44 
45 for = open('surface\_par\_params.path', 'w')46 fpar . write ' double point \langle n' \rangle47 for n, p in zip (pnames, params): 
48 fpar.write('%s %.2f 1.0 0.0\n' % (n,p))
•9 fpar. close()
```

```
50 
51 
 52 HHHHHHHHHHHHHHHH
 53##pest control file 
54 
 55 f = open('bc_adjust_%s.pst' % prefix, 'w')
 56 
57 \quad f. write \binom{m \cdot m}{p} pcf
58* control data 
 59restart estimation 
60 %i %i 1 0 2 
61 
62 
63 
64 
65 
66 
67 
    1 2 double point 1 0 0 
   5 . 0 2.0 0.4 0.001 10 
   3 . 0 3.0 1.0~3 
   0.130 0.001 4 4 0.0001 4 
   1 1 1 
   * parameter groups 
68 
69 
    be relative 0.005 0.0001 switch 2.0 parabolic 
    """ % (len(params),len(wells)+4)) 
70 
71 f. write ('* parameter data\n')
72 for n,p in zip(pnames, params):
73 if p > 0:
74 
75 
                       f.write(\frac{1}{6} none relative %.3f %.3f %.3f bc 1.0 0.0 1\n' %
                                (n, p, -2.0*p, 3.0*p)76 
77 
78 
79 
80 
81 
82 
83 
             else : 
                      f.write(\frac{1}{6} none relative %.3f %.3f %.3f bc 1.0 0.0 1\n' %
                                (n, p, 3.0*p, -2.0*p))f . write ( '"'"* observation groups 
    ss_head 
    avg_head 
    * observation data 
84 " " " " " " ")85 
80## read in observation weighting group definitions 
s_7 fin = open('obs_loc_%s.dat' % prefix, 'r')
s_{8} location = [line.rstrip().split()[1] for line in fin]
89 fin.close()
90 
91 weights = []92 
93 
94 
95 
96 
97 
98 
99 
100 
    for 1 in location: 
        # inside Llfl? 
        if l = '0':
             weights. append (2.5)# near LWB
        if l = '1':
             weights a, append (1.0)# distant to Llfl?
```

```
101 if 1 = \frac{1}{2}:
102 weights.append(0.4) 
103if 1 = ) 99' : 
104 weights.append(0.01) # AEC-7
105 
106 
107 for name, head, w in zip (zip (*wells ) [0], zip (*wells ) [1], weights) :
108 f.write( \frac{1}{8} %s %.3f ss_head\n' % (name, head, w))
109 
110# one fewer N observation (WIPP-25 removed), there were 13 
111# there are 12 N observations in lhe average and 11 S, therefore 
112# split the weight between the mean and median 
11a f . write ( "'"'medianN 0. 0 18. 0 avg_head 
114medians 0.0 16.5 avg_head 
115meanN 0. 0 18. 0 avg_ head 
116means 0. 0 16. 5 avg_head 
117 117118 
119 f . write ( """* model command line 
120./run_02_model 
121* model input/ output 
122surface_par_params. ptf surface_par_params. in 
12a modeled_head. ins modeled_head. smp 
124avg_NS_res. ins avg_NS_res .smp 
125 \left( \frac{1}{2} \frac{1}{2} \126 \quad f. close ()
```
#### 6.3.5 Python script surface\_Q2\_extrapolate. py

```
1 from itertools import chain
2 from math import sqrt 
\overline{\mathbf{3}}4 def matload (filename): 
        """Reads file (a 2D string array) as a list of lists. 
\overline{5}6 Outer list is rows, inner lists are columns . "'"' 
 \tau = \text{open}(\text{filename}, \text{'r'})m = [line.rstrip() .split() for line in f]\mathbf{R}9 f.close() 
10 return m 
11 
12 def floatload(filename): 
13"'"'Reads file (a list of real numbers, one number each row) into a list of floats.""" 
14 f = open(filename, 'r')m = \left[\text{float}(\text{line}. \text{rstring}))\right] for line in f
16 f. close() 
17 return m 
18 
19 def reshapem2v (m): 
20"""Reshapes a rectangular matrix into a vector in same fashion as numpy.reshape(). 
21 which is G-major order<sup>""</sup>
_{22} return list (chain (*m))
23 
24 def sign(x):
       """ sign function""" 
25 
       if x < 0:
26 
27 
           return -1elif x>0:
28 
           return +129 
       else : 
30 
           return 0 
31 
32 
   33
34 
35#read in modified !BOUND array, with the cells to modify set to -2 
36 ibound = reshapem2v(matload('init_bnds.inf'))
37 
38 h = floatload( 'init_head_orig.mod' ) 
39 
\# these are relative coordinates, -1 \leq x, y \leq +1x = \text{floatload}('rel_x\_coord.data')42 \text{ y} = \text{floatload}('rel_y\_coord.dat')43 
44# unpack surface parameters (one per line) 
45 \# z = A + B*(y + D*sign(y)*sqrt(abs(y)))+C*(E*xx*3 - F*xx*2 - x)46 
47 finput = open('surface_par_params.in','r')
48 try:
a_9 a,b,c,d,e,f,exp = [float(line.rstrip()) for line in finput]
```

```
so except Val ueError: 
\sharp python doesn't like 'D' in 1.2D-4 notation used by PEST sometimes.
s2 finput. seek (0) 
53 lines = [line. rs trip() for line in finput] 
s• for i in range(len(lines)): 
\text{lines} \quad \text{lines} \quad \text{if} \quad \text{lines} \quad \text{if} \quad \text{replace} \quad \text{if} \quad \text{else} \quad \text{if} \quad \text{if} \quad \text{s_6 a,b,c,d,e,f,exp = [float(line) for line in lines]
57 
s8 finput . close() 
59 
uo # file to output initial/boundary head for MODFUJW model 
_{61} fout = open('init_head.mod','w')
02 for i in xrange ( len ( ibound)): 
63 if ibound [i] = ' -2' or ibound [i] = '1':
64# apply exponential surface to active cells (ibound=1} -> starting guess 
60# and non geologic boundary conditions (ibound=- 2} -> constant head value 
66 if y[i] = 0:
67 fout.write(\sqrt[n]{2}.7e \n' % (a + c*(e*x[i]**3 + f*x[i]**2 - x[i]))
68 else : 
69 fout . write '%.7e \n' % (a + b*(y[i] + d*sin(y[i])*abs(y[i])**exp) +70 C*(e*x[i]*3 + f*x[i]*2 - x[i]))P<sub>71</sub> else:
72# use land surface at constant head east of halite boundary 
73# ibound=O doesn't matter (inactive) 
74 fout.write('%.7e\n' % h[i])
75
```

```
76 fout .close()
```
#### 6.3.6 Bash shell script run\_02\_model

```
1#!/bin/bash 
3#set -o xtrace 
4 
s#echo 'step 1: surface extrapolate ' 
python surface_Q2_extrapolate.py 
\overline{7}s# run modflow 
g#echo 'step 2: run modflow ' 
lo .• / bin/mf2k/mf2k_l. 6. release mf2k_head . nam >/dev /null 
11 
12# run mod2obs 
13#echo 'step 3: extract observations' 
14 •. /bin/Builds/Linux/mod2obs.exe < mod2obs_head.in >/dev/null 
15 
16# create meta-observations of N vs. S 
17 python create_average_NS_residuals .py
```
6.3. *7* Python script head\_bin2ascii. py

```
import struct 
 2 from sys import argv , exit 
 3 
 4 class FortranFile (file):
        """ modified from May 2007 Enthought-dev mailing list post by Neil Martinsen-Burrell"" 
 \overline{5}6 
        def __init__(self, fname, mode='r', buf=0):
             file. __init__(self, fname, mode, buf)
 8
            self.FNDIAN = ' / # little endian
 \Omega10 self . di= 4 #default integer (could be 8 on 64-bit platforms) 
11 
        def readReals(self, prec='f' ): 
12 
             """Read in an array of reals (default single precision} with error checking'""' 
13 
            # read header (length of record} 
14 
            1 = struct.\text{unpack}(\text{self.ENDIAN+'}i',\text{self.read}(\text{self.di}))[0]15 
            data\_str = self.read(1)16
            len_real = struct. calcsize (prec) 
17 
            if 1\% len_real != 0:
18 
                 raise IOError('Error reading array of reals from data file')
19 
            num = 1/len\_real20 
            reals = struct.unpack(self.ENDIAN+str(num)+prec, data_str)
21 
            # check footer 
22 
            if struct.unpack(self.ENDIAN+'i',self.read(self.di))[0] != 1:
23 
                 raise IO Error ('Error reading array of reals from data file')
24 
            return list (reals) 
25 
26 
        def readlnts(self) : 
27 
            '""'Read in an array of integers with error checking""" 
28 
            1 = struct.unpack('i', self.read(self.di))[0]
29 
            data\_str = self.read(1)30 
            len.int = struct.calcsize('i')31 
            if 1\% len_int != 0:
32 
                 raise IO Error ('Error reading array of integers from data file')
33 
            num = 1/len\_int34 
            ints = struct.\text{unpack}(\text{str}(\text{num}) + \mathbf{i}, \text{data\_str})35 
            if struct.unpack(self.ENDIAN+'i', self.read(self.di))[0] != 1:
36 
                raise IO Error ('Error reading array of integers from data file')
37 
            return list (ints)
38 
39 
40 def readRecord (self):
<sup>nnn</sup>Read a single fortran record (potentially mixed reals and ints)"""
42 \quad \text{dat} = \text{self} \cdot \text{read} (\text{self} \cdot \text{di})i \textbf{f} \text{len}(\text{dat}) = 0:
44 raise IO Error ('Empy record header')
1 = \text{struct.unpack}(\text{self. ENDIAN+'}i',\text{dat})[0]data\_str = self.read(1)\text{if } len(data\_str) \geq 1:
48 raise IOError( 'Didn' 't read enough data' ) 
49 check = self.read(self.di)
```

```
50 if len(check) != 4:
 51 raise IO Error ( 'Didn' 't read enough data' ) 
 \text{if struct.unpack}(\text{self.}\text{ENDIAN}+i', \text{check})[0] \equiv 1:53 
 54 
                   raise IO Error ('Error reading record from data file')
              return data_str 
 55 
 56 def reshapev2m(v, nx, ny):
 57<sup>""Reshape a vector that was previously reshaped in G-major order from a matrix,</sup>
 58 back into a G-major order matrix (here a list of lists)."""
 59 \text{ m} = [\text{None}]*\text{ny}60 \quad n = n x * n y61 for i,(lo,hi) in enumerate(zip(xrange(0, n-nx+1, nx), xrange(nx, n+1, nx))):
 \begin{bmatrix} 62 \\ \hline \end{bmatrix} m[i] = v[lo:hi]
 63 return m
 64 
 65 def floatmatsave ( filehandle ,m) : 
66'"'"Writes array to open filehandle, format '568%e12. 5 ' . 
67Outer list is rows, inner lists are columns.""" 
 68 
69 for row in m: 
70 f.write(\overline{?}.join(\overline{?} %12.5e' % col for col in row)) + \overline{?}71 
12#open file and set endian-ness 
13try : 
\eta_4 infn, outfn = \arg v[1:3]75 except : 
m print '2 command-line arguments not given, using default in/out filenames' 
\lim_{ } \lim_{ } \lim_{ } \lim_{ } \lim_{ } \lim_{ } \lim_{ } \lim_{ } \lim_{ } \lim_{ } \lim_{ } \lim_{ } \lim_{ } \lim_{ } \lim_{ } \lim_{ } \lim_{ } \lim_{ } \lim_{ } \lim_{ } \lim_{ } \lim_{ } \lim_{ } \lim_{ } \lim_{ } \lim_{ } \lim_{ } \lim_{ } \lim_{ } \lim_{ } \lim_{ } \lim_{78 outfn = \frac{1}{2} modeled_head_asciihed.grd'
79 
\text{so} \quad \text{ff} = \text{FortranFile}(\text{infn})81 
82# currently this assumes a single-layer MODFWW model {or at least only one layer of outpu 
83 
84# format of MODFWW header in binary layer array 
\sin fmt = \sqrt{2i2f16s3i}86#little endian, 2 integers, 2 floats, 
87# 16-character string (4 element array of 4-byte strings), 3 integers 
88 
89 while True : 
90 try:
91# read in header 
h = \text{ff} \cdot \text{readRecord}()93 
94 except IOError: 
95# e xi t while lo op 
96 break 
97 
98 else : 
99# unpack header 
100 kstp, kper, pertim, totim, text, ncol, nrow, ilay = struct . unpack(fmt, h)
```

```
102# print status/confirmation to terminal 
103print kstp, kper, pertim, totim, text, ncol, nrow, ilay 
104 
h = \text{ff} \cdot \text{readReals}()106 
107 ff. close ()
108 
_{109} xmin, xmax = (601700.0, 630000.0)110 ymin, ymax = (3566500.0, 3597100.0)_{111} hmin = min(h)
_{112} hmax = max(h)
113 
11• # write output in Surfer 
ASCII grid format 
   f = open(outfn, 'w')115 
116f. write ( """DSAA 
117%i %i 
118 
119 
120 
   %.lf %.lf 
   %.lf %.lf 
    %.Be %.Be 
121 """ \%(ncol, nrow, xmin, xmax, ymin, ymax, hmin, hmax))
_{122} hmat = reshapev2m(h, ncol, nrow)
123 
12• # MODFLOW starts data in upper-left corner 
12s # Surfer expects data starting in lower-left corner 
126# flip array in row direction 
127 
128 floatmatsave (f, hmat] ::= 1)129 f. close ()
```
101

```
43
```
#### 6.3.8 Python script merge\_observed\_modeled\_heads.py

```
fobs = open('meas\_head\_2013ASER.sum', 'r') # measured head
                                                 # modeled head 
 2 \text{fmod} = \text{open}(\text{'modeled\_head.sum'}, \text{'r'})a fwgt = open ('obs_loc_2013ASER. dat','r') # weights
   fdb = open('spec\_wells.crd', 'r')# x/y coordinates 
\boldsymbol{4}\overline{5}fout = open('both\_heads . smp', 'w')# resulting Ji le 
\boldsymbol{6}7
s#read in list of x/y coordinates, key by well name 
   wells = \{\}\overline{9}10 for line in fdb : 
11 well, x, y = line. split () [0:3] # ignore last column
\text{well} \text{well}. \text{upper}() = [x, y]1a fdb. close() 
14 
15 fout . write ' \t i' . join ( ' #NAME' , 'UTM-NAD27-X' , 'UTM-NAD27-Y',
16'OBSERVED' , 'MODELED' , 'OBS-MOD' , 'WEIGHT' ])+ ' \n' ) 
17 
18 for sobs, smod, w in zip (fobs, fmod, fwgt):
_{19} obs = float (sobs.split ()[3])
_{20} mod = float (smod. split ()[3])
_{21} name = sobs. split () [0]. upper()
22 fo u t . write ( ' \ t ' . j o in ( [ name , we 11 s [name] [ 0] , we 11 s [name] [l ] , 
2a str (obs), str (mod), str (obs-mod), 
24 w. rstrip (). split ([1]]) + '\n')
25 
26 fobs. close() 
27 fmod . close () 
2s fwgt. close() 
29fout. close()
```
#### 6.3.9 Python script convert\_dtrkmf\_output\_for\_surfer.py

```
\mathbf 1# grid origin for dtrkmf cell -> x, y conversion 
3 \times 0 = 601700.04 \text{ y0} = 3597100.0dx = 100.0\sigma dy = 100.0
\text{18} fout = open ('dtrk_output.bln','W')
10 
11#read in all results for saving particle tracks 
_{12} fin = open ('dtrk. out','r')
_{13} results = [1.split() for 1 in fin.readlines()[1:]]
14 fin. close ()
15 
_{16} npts = len(results)
17 
18# write Surfer blanking file header 
19 fout.write ('%i,1\n') % npts)
20 
21# write x, y location and time 
22 for pt in results: 
23 x = \text{float}(\text{pt}[1]) * d x + x024 y = y0 - float(pt[2]) * dyt = \text{float}(\text{pt}[0])/7.75*4.0 \# convert to 4m Cuelbra thickness26 fout.write ( \%.1f, \%.1f, \%.8e\n' \% (x, y, t))
27 
28 fout . close ()
```
45

6.3.10 Python script plot-contour-maps. py

```
import numpy as np 
 2#import ma tp l otli b 
 3#matplotlib. use( 'Agg ') 
 4 import matplotlib. pyplot as plt 
 from mpLtoolkits . basemap import pyproj 
 a 
   manualFix = True\overline{7}\boldsymbol{s}9# http://spatialreference.org/ref /epsg/26713/ 
lo # http://spatialreference.org/ref /epsg/32012/ 
11 putm = pyproj.Proj(init='epsg:26713') \# UTM Zone 13N NAD27 (meters)
12 pstp = pyproj .Proj(in it='epsg:32012' ) #NM state plane east NAD27 (meters) 
13 
_{14} def transform (xin, yin):
15'""'does the default conversion from utm -> state plane 
16 then also convert to feet from meters"""
17 xout, yout = pyproj. transform (putm, pstp, xin, yin)
18 xout /= M2FT
_{19} yout /= M2FT
xout, yout
21 
22 \text{ year} = '2013'23 fprefix = 'pest_02/'
24 mprefix = \prime \cdot../../wipp-polyline-data/'
25 cfname = fprefix + 'modeled_head_pest_02.grd'
_{26} pfname = fprefix + 'dtrk_output_pest_02.bln'
27 wfname = fprefix + 'modeled_vs_observed_head_pest_02 .txt'
28 
29 M2FT = 0.3048
30 
31# read in well-related things 
32# %ro%%%%%%%rJYJYrl%/YJYrlXlYJYo%rM%ro%%1Yo%%%%W/o% 
33#load in observed, modeled, obs-mod, (all in meters) 
res = np. loadtxt (wfname, skiprows=1,usecols=(3,4,5))
35 res /= M2FT # convert heads to feet 
as wellutmx, wellutmy = np. load txt (wfname, skiprows = 1, use cols = (1,2), unpack=True)
37 wellx, welly = transform (wellutmx, wellutmy)
38 names = np. loadtxt (wfname, skiprows = 1, usecols = (0,), dtype=' | S6')
39 
•o #print 'DEBUG well coordinates ' 
41#for n,ux,uy,x,y in zip(names,wellutmx,wellutmy,wellx,welly): 
4 2# print n, ux, uy, ':: ' , x, y 
43 
44# read in head-related things 
4 5# %%%%%rJYo%%ro%%%1YM%%%%YJYJYo%<yJYJYJYo%%%ro%%% 
46 h = np. loadtxt ( cfname, skiprows=5) # ASCII matrix of modeled head in meters AMSL 
\mathbf{h}[\mathbf{h}<0.0] = \mathbf{np}.\mathbf{N} # \mathbf{no}-flow zone in northeast
\mathbf{h} \left[ \mathbf{h} > 1000.0 \right] = \mathbf{np} \cdot \text{NaN} \# constant-head zone in east49h /= M2FT # convert elevations to feet
```

```
50 
 51# surfer grid is implicit in header 
 s2 # create grid from min/max UIM NAD27 coordinates {meters) 
 _{53} utmy, utmx = np. mgrid [3566500.0:3597100.0:307j, 601700.0:630000.0:284j]
 54 
 u# head contour coords 
 _{56} hx, hy = transform (utmx, utmy)
 s7 de) utmx, utmy 
 58 
 59#read in particle-related things 
 60# 'YdYNJ!flYNJYJYJYJYifJ{/YdYr%%%J6%1YJJ'?A!Yo%%K!JWJYJYJYdf/JJfi% 
 s_1 px, py = transform (*np. loadtxt (pfname, ski prows = 1, delimiter=',', usecols = (0,1), unpack=True))
 \alpha_1 part = np.loadtxt(pfname,skiprows=1,delimiter=',',usecols=(2,))
 63 
 a• # read in MODFWW model, WIPP DVB & ASER contour domain (UIM X & Y) 
65# 'Yt!Yo%%'Yt!Yt!Yo%%Yt!Yo%%%Yo%%%%%%%%%%%%%%%'Yt!Yt!Yo%% 
 66 modx, mody = transform (*np.loadtxt(tmprefix+'total_boundary.dat',unpack=True))67 wipputmx, wipputmy = np. loadtxt (mprefix+'wipp_boundary.dat',
\text{usecols} = (0,1), \text{unpack} = \text{True}_{69} wippx, wippy = transform (wipputmx, wipputmy)
<sup>70</sup> aserx, asery = transform (*np. load txt (mprefix+ 'ASER_ boundary. csv',
\text{delimiter} = \{1, 2\}, usecols = (1, 2), unpack=True))
72 
13 #print 'DEBUG WIPP coordinates ' 
14 for ux, uy, x, y in zip (wipputmx, wipputmy, wippx, wippy):
1s print ux, uy, ':: ' ,x, y 
76 
77 \text{ a} = []78 
19 # plot contour map of entire model area 
w# **************************************** 
s_1 fig = plt. figure (1, figgsize = (12, 16))s_2 ax = fig. add_subplot (111)s_3 lev = 3000 + np.arange(17) *1084 CS = ax. contour (hx, hy, h, level s = lev, colors = 'k', linewidth s = 0.5)85 ax.clabel(CS, lev [::2], fmt='''a')
ss ax.plot(wippx, wippy, 'k-)s_{7} ax. plot (aserx, asery, 'g-')
ss ax. plot (mod x, mod y, '-'', color='purple', linewidth=2)ss ax. plot (wellx, welly, linestyle='none', marker='.',
90 markeredgecolor='green', markerfacecolor='green')
91 ax. set_xticks (630000 + np \cdot \text{arange}(10.0) * 10000)_{92} ax.set_yticks(450000 + np.arange(10.0)*10000)
_{93} labels = ax.get_vticklabels()o• for label in labels: 
95 label. seLrotation (90) 
96 for x, y, n in zip (wellx, welly, names):
n# plot just above 
98 a.append(plt.annotate(n,xy=(x, y),xytext=(0, 5),
99 textcoords='offset points',
100 horizontalalignment='center',
```

```
101 fontsize=8)
_{102} plt. axis ('inner')
103 ax.set_title('Freshwater Heads Model Area '+year)
104 ax.set_xlabel('NAD27 NM East State Plane Easting (ft)')
105 ax.set_ylabel( 'NAD27 NM East State Plane Northing (ft)')
100 
107 # compute travel time and path length to WIPP LWB
lM # **************************************** 109 
120# compute incremental distance between times 
111 pd = M2FT*np. sqrt ((px[1:] -px[-1])**2 + (py[1:] -py[-1])**2)112 
113 ax. text (688000, 537000, 'MODFLOW Active Flow Boundary', size =12, rotation = -26, color = 'purple')
114 ax. annotate (V = W \times K = (670000, 509200), xytext = (675000, 515000),
115 fontsize =12,arrowprops=dict ( facecolor= 'black' , width=l)) 
116 ax.annotate('ASER Contour Area', xy=(658000, 478500), fontsize=12, color='green')
117 
118 print 'particle length:',pd.sum(),' (meters); travel time:',part[-1],' (years); ',
119 print ' avg speed:',pd.sum()/part[-1],'(\pi/yr)'120 
121 
122 
123 
124 
125 
120 
    if manualFix: 
         #manually fix labels 
         for lab in a: 
             lab. draggable () 
         plt.show()else : 
127 
128 
         plt.savefig ('large-area-contour-map'+year+'.png')
    plt . close(l) 
129 
130 del lev , CS 
131 mask = np. logical_and (np. logical_and (hx>aserx.min(),hx<aserx.max()),
132 np. logical_and (hy>asery . min(), hy<asery . max()))
_{133} h[^{-}mask] = np.NaN
134 
\begin{bmatrix} 135 & a = 0 \ 136 & 0 \end{bmatrix}137# plot contour map of ABER-figure area 
138# * * * * * * * * * * * * * * * * * * * * * * * * * * * * * * * * * * * * * * * * 130 fig = p 1 t . figure ( 1 , f i gs i z e = ( 12 , 16) ) 
_{140} ax = fig. add_subplot (111)
_{141} lev = 3000 + np. arange (17)*5142 \text{ CS} = 4x \text{ .contour (hx, hy, h, levels=lev, colors='} k', linewidth s=0.5)143 ax. plot (wippx, wippy, 'k-')
144 ax. plot (mod x, mod y, '-'', color='purple', linewidth=2)145 ax. plot (wellx, welly, linestyle='none', marker='.',
146 markeredgecolor='green', markerfacecolor='green')
147 ax.plot (px, py, linestyle='solid', color='blue', linewidth=4)
148 plt. arrow (x=px[-3], y=py[-3], dx=-10, dy=-50,\frac{1}{4}<sup>149</sup> linewidth =4, color='blue', head_length =500, head_width =500)
150 plt. axis ( 'image' ) 
151 ax. set_xlim ([~\text{aserx}} \cdot \text{min}(), \text{aserx}} \cdot \text{max}()])
```

```
152 ax. set_ylim ([ asery. min(), asery. max()])
153 ax. clabel (CS, \text{lev}[:, 2], \text{fmt} = \frac{1}{2}, \text{inline-sparing}=2)154 ax. set_xticks (660000 + np. arange (5.0)*5000)
155 ax.seLyticks(485000 + np.arange(5.0)*5000) 
_{156} labels = ax.get.yticklabels()157 for label in labels:
158 label. set-rotation (90) 
159 for j, (x, y, n) in enumerate (zip (wellx, welly, names)):
lao # only plot labels of wells inside the figure area 
161 if \text{assert } \min() \leq x \leq \text{assert } \max() and \text{assert } y \cdot \min() \leq y \leq \text{assert } y \cdot \max():
162 # name above
163 a. append(plt. annotate (n, xy=(x, y), xytextbf{=}0, 5),
164 textcoords='offset points',
165 horizontalalignment='center',
_{166} fontsize = 10))
101# observed FW head below 
168 a. append (plt. annotate (\cdot %. 1f \mathcal{C}res [j, 0], xy=(x, y), xytext = (0, -15),
169 textcoords='offset points',
170 horizontalalignment='center',
171 fonts i \cdot z \cdot e = 6)
172 ax. set_title ('Freshwater Heads WIPP Area '+ year)
173 ax.set_xlabel('NAD27 NM East State Plane Easting (ft)')
174 ax.set_ylabel('NAD27 NM East State Plane Northing (ft)')
175 
176 ax \cdot annotate ('WIPP LWB', xy = (665000, 488200), fontsize = 12)
177 ax. text (678700, 495000, 'MDFLOW No-Flow Area', size=16, rotation=-90, color='purple')178 
179 if manualFix:
180 # manually fix labels>>>>
181 for lab in a:
182 lab. draggable ()
_{183} plt.show()
184 else : 
185 plt.savefig ('aser-area-contour-map'+year+'.png')
18s plt . close (1)
```

```
49
```
6.3.11 Python script plot-results-bar-charts. py

```
import numpy as np 
   import matplotlib 
 \overline{2}s matplotlib. use (Agg')
 import matplotlib. pyplot as plt 
   fprefix = 'pest<sub>-02</sub>/'
 \mathbf{f}mprefix = \cdot../../wipp-polyline-data/\cdot\overline{7}fname = fprefix + 'modeled_vs_observed_head_pest_02.txt' 
 \Omega\mu of \mu of \mu original_average/modeled_vs_observed_head_original_average txt'
11 
_{12} M2FT = 0.3048
_{13} year = '2013'14 
15# load in observed, modeled, obs-mod, (all in meters} 
res = np. loadtxt (fname, skiprows=1,usecols=(3,4,5))
17 ores = np.loadtxt(ofname, skiprows=1,usecols=(3,4,5))
18 
19# load in weights 
20 weights = np.loadtxt(fname, skiprows=1, usecols = (6,), dtype='int')21# load in names 
22 names = np.loadtxt(fname,skiprows=1,usecols=(0,), dtype=' |S6')23 
24# load in N/S/C/X zones 
25 ZONES = np.loadtxt('obs_loc_%sASER . dat' % year,usecols = (2,),dtype='|S1' \rangle26 
21 ## checking locations / zones 
_{29} \text{wipp} = \text{np.loadtxt(tmprefix+'wipp_boundary.dat'})x, y = np. load txt (fname, skiprows =1, usecols =(1,2), unpack=True)
3 1 
s_2 fig = plt.figure(2,figsize=(18,12))
33 ax1 = fig. add_subplot (121)34 ax1. plot(x, y, 'k*) # wells
35 axl. plot (wipp [:, 0], wipp [:, 1], 'r-') # WIPP LWB
36 buff = np. loadtxt (mprefix+'wipp_boundary.dat')
37 buff [1:3,0] - 3000.0
38 buff [0,0] \leftarrow 3000.0
39 buff [3:,0] += 3000.0
\mu_0 buff [2:4,1] \mu_0 = 3000.0
41 buff[0:2,1] \rightleftharpoons 3000.042 buff[-1,1] += 3000.0
43 colors = \{ 'N' : 'red', 'S' : 'blue', 'C' : 'green', 'X' : 'gray' \}44 axl.plot(buff[:,0],buff[:,1],'g--') # WIPP LWB+3km
45 for xy, yy, n, w, z in zip(x, y, names, weights, zones):
46 print xy, yy, n, w, z\mathfrak{p}_1 pit. annotate( '%s %i'%(n,w), xy=(xv,yv), fontsize=8,color=colors [z])
48 plt. axis ('image')
49 ax1 \cdot set_x \lim (\big[x \cdot min\big(-1000, x \cdot max\big)+1000\big])
```

```
50 ax1. set_ylim([y,min(-1000,y,max(+1000])51 ax2 = fig.add.subplot(122)52 ax2.plot(x, y, 'k*) # wells
53 ax2. plot (\text{wipp}[:, 0], \text{wipp}[:, 1], 'r-') \text{ // } WIPP LWB54 ax2.plot(buff[: ,O], buff[: ,1], 'g--' ) # WIPPLWB+3km 
55for xv,yv,n,w,z in zip(x,y,names,weights ,zones): 
56 plt. annotate ( \mathcal{X}_s \mathcal{X}_i \mathcal{Y}_s ( n, w), xy=(xv, yv), fontsize =8, color=colors [z])
57 plt.axis ('image')
58 \text{ ax2.set_xlim} ([wipp[:, 0], min() -100, wipp[:, 0], max() +100])59 ax2.set_ylim([wipp[:, 1].min() -100, wipp[:, 1].max() +100])60 plt. suptitle ( 'well weights check '+year) 
61 plt . savefig ('check-well-weights-'+year+'.png')
62 
63# convert lengths to feet 
_{64} res /= M2FT
05 ores /= M2FT
66 
e7 # create the histogram of residuals for ABER 
~# **************************************** 69 
70 \# -10, -9, \ldots 8, 9, 10\tau_1 bins = np.arange(-10,11)
72 \text{ rectfig} = (15, 7)73 squarefig = (8.5, 8.5)74 
\tau<sup>5</sup> fig = plt. figure (1, figsize=rectfig)
76 ax = fig. add_subplot (111)77# all the data, all but distant wells 
78 ax . hist ([res [weights < 2, 2], res [:, 2]], bins=bins, range = (-10.0, 10.0),
r \text{width} = 0.75, align='mid',
\text{color} = ['red', 'blue'],81 label=['Inside LWB & <3km from WIPP LWB','All wells'])
82 ax.set_xlabel('Measured-Modeled (ft)')
83 ax.set_ylabel('Frequency')
84 ax. seLxticks (bins) 
\text{ss} \quad \text{ax} \cdot \text{set\_ylim} ([0, 10])s<sub>6</sub> ax. set_yticks (np. arange (0, 10, 2))
s<sub>7</sub> plt. grid()
ss ax. yaxis. grid (True, which='major')
89 ax. xaxis. grid (False) 
so plt. legend ( loc='upper left')
91 plt title ('Histogram of Model Residuals '+year)
92 plt.annotate('AEC-7 © %.1f'%res[0,2], xy=(-9.75,5.0), xytext=(-8.5,5.0),
93 arrowprops=\{'arrowstyle' : '->' \}, fontsize =16)
94 plt. savefig ( 'model-error-histogram- '+year+ ' .png' ) 
95 plt.close(l) 
96 
97# create bar chart plot of individual residual for ABER 
98 # * * * * * * * * * * * * * * * * * * * * * * * * * * * * * * * * * * * * * * * * 99 
_{100} m0 = weights==0
```

```
_{101} ml = weights==1
m2 = np. logical_or (weights==2, weights==99)103 
104# separate wells into groups 
_{105} resin = res [m0, 2]
_{106} resnear = res [m1, 2]
_{107} resfar = res [m2, 2]
108 
109 
110 
111 
112 
    nin = resin. size
    nnear = resnear.sizenfar = restar.size113# separate names into groups 
_{114} namin = names [m0]
_{115} namnear = names [m1]
_{116} namfar = names [m2]
117 
118# get indices that sort vectors 
_{119} ordin = np. argsort (namin)
120 ordnear = np. argsort (namnear)
_{121} ordfar = np. argsort (namfar)
122 
123# put vectors back together (groups adjacent and sorted inside each group) 
124 resagg = np. concatenate ((resin [ordin], resnear [ordnear], resfar [ordfar]), axis=0\lim_{n \to \infty} \text{namagg} = \text{np}.\text{concatenate}((\text{namin}[\text{ordin}], \text{namnear}[\text{ordnear}], \text{namfar}[\text{ordfar}]), \text{axis}=0)126 
_{127} fig = plt. figure (1, figsize=rectfig)
_{128} ax = fig. add_subplot (111)129 
_{130} wid = 0.6
_{131} shift = 0.5 - wid/2.0
_{132} ab = np. arange (res. shape [0])
133 
134 print ab. shape
135print ab 
136 
137 ax. bar (left=ab+shift, height=resagg, width=0.6, bottom=0.0, color='gray')
138 ax.set_ylim([-15.0,15.0])139 ax. spines ['bottom']. set_position ('zero')
140 ax. spines ['top']. set_color ('none')
141 ax. xaxis. set _ticks _position ( 'bottom' ) 
142 plt. xticks (ab+wid, namagg, rotation=90) 
143# vertical lines dividing groups 
144 ax. axvline (x=nin, color='black', linestyle='dashed')
145 ax. axvline (x=nin+nnear, color='black', linestyle='dashed')
146 ax. axhline (y=0, color='black', linestyle='solid')
147 ax. axhline (y=-15,color='black', linestyle='dotted')
_{148} plt.grid ()
149 ax. yaxis. grid (True, which='major')
150 ax. xaxis. grid (False) 
151 ax. set_xlim ([0, res.shape[0]])
```

```
152 
153 plt. annotate('', xy=(0.0, 12.0), xycoords='data',
xytext{=(nin,12.0)}, textcoords='data',155 \arrows arrowprops={'arrowstyle':'<->'})
156 plt . annotate (\text{'inside WIPP LWB'}, xy=(\text{nin } /3.0, 12.5), xycoords=\text{'data'})
157 
158 plt. annotate ('', xy=(nin, 12.0), xycoords='data',
159 xytext{text} = (nin + nnear, 12.0), text{texto} = 'data',
160 \arrows arrowprops={'arrowstyle' :'<->' })
161 plt . annotate (\sqrt{3km} WIPP LWB', xy=(\min{+nnear}/3.0, 12.5), xycoords='data')162 
_{163} plt. annotate('', xy=(nin+nnear, 12.0), xycoords='data',
164 xytext=(nin+nnear+nfar , 12.0), textcoords='data',
165 arrowprops={'arrowstyle' :'<->' })
166 plt. annotate ('>3km WIPP LWB', xy=(\min+\max+nfar/3.0, 12.5), xycoords='data')167 
168 ax.set_ylabel('Measured-Modeled (ft)')
169 ax. set_title ('individual residuals '+year)
170 plt.annotate(^{\prime}AEC-7 © %.1f^{\prime}%res[0,2], xy=(nin+nnear+1.0,-14.5), xycoords='data')
171 
172 plt . savefig ('\text{model-error-residuals} - '+year+' . png')
173 plt. close (1)174 
175 
176# create scatter plot of measured vs modeled 
177 # ******
178 \text{ m} = 1.0/M2FT179 \text{ sr} = [2980,3120]180 
181 fh = open('calibration-statistics-%s.csv' % year, 'w')
182 
183 fh . write ('wellgroup, calibrated, uncalibrated\n')
184 fh . write ('"all wells", %.4f,' % np . corrcoef(res [:, 0], res [:, 1])[1, 0]**2)
185 fh.write(\sqrt[3]{.4f\cdot N} % np.corrcoef(ores[:,0],ores[:,1])[1,0]**2)
186 
187 fh.write( "'wells inside 3km of LWB",%.4f,' % np.corrcoef(res[weights<2,0J, res[weights<2,1 
188 fh.write( '%.4f\n' % np.corrcoef(ores[weights(2,0)], ores[weights(2,1]][1,0]**2)
189 
190 fh.write(\cdot"wells "inside LWB", \lambda.4f, ' % np.corrcoef(res[weights==0,0],res[weights==0,1])[1,
191 fh. write (\sqrt[n]{.4f\n}\sqrt[n]{.} mp. corrcoef (ores [weights ==0,0], ores [weights ==0,1])[1,0]**2)
192 
193 fh . close() 
194 
_{195} fig = plt.figure(1,figsize=squarefig)
196 ax = fig.add-subplot(111)197 ax. plot (res [m0,0], res [m0,1], color='red', markersize=10,
198 marker='+', linestyle='none', label='Inside LWB')
199 ax. plot (res [m1, 0], res [m1, 1], color='green', markersize=10,200 marker= 'x' ,linestyle='none' ,labei='< 3km From LWB' ) 
201 ax. plot(res [m2,0], res [m2,1], color='blue', markersize=10,
202 marker='*', linestyle='none', label='distant')
```

```
203 ax. plot(sr, sr, 'k-', label=' $45^{\\degree$) perfect Fit'}204 ax.plot ([s r [0], s r [1]], [s r [0]+m, s r [1]+m], 'g-', linewidth = 0.5, label='$\\pm$ 1m Misfit')
20s ax. plot ([sr [0], sr [1]], [sr [0] -m, sr [1] -m], 'g-'), line width = 0.5, label = '__nolegend__' )206 ax.set_xticks(np.linalg) , sr[0], sr[1], 8)207 ax.set_yticks(np.linspace(sr[0],sr[1],8))
208 ax. set_xlim(sr)209ax.set_ylim(sr) 
_{210} plt. minorticks_on ()
211 plt. legend (loc='lower right', scatterpoints =1, numpoints =1)
_{212} plt. grid()
213 for j, lab in enumerate (names):
214 if res[j, 2] < -1.5*m:
21s #plot labels to left of value far above 45-degree line 
_{216} plt. annotate (lab, xy=(res [j, 0], res [j, 1]),
xytext{=(res [j, 0] - (2.9*1en (lab))}, res [j, 1] - 2.0), fontsize=14)}218 elif res |j, 2| > 1.5*m:
m# plot labels to right of value far below 45-degree line 
_{220} plt.annotate(lab, xy=(res[j,0], res[j,1]),
xytext=(res [j, 0] + 2.0, res [j, 1] - 2.0), fontsize=14)
222 ax. set_xlabel ('Observed Freshwater Head (ft AMSL)')
223 ax.set_ylabel('Modeled Freshwater Head (ft AMSL)')
224 ax. set_title ('modeled vs. measured '+year)
22s plt. savefig( 'scatter_pest_02_'+year+ ' .png' )
```